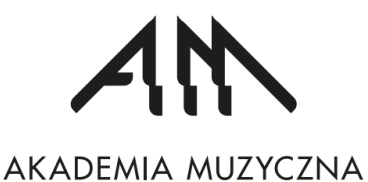

imienia Feliksa Nowowiejskiego w Bydgoszczy

# **STYPENDIA I AKADEMIK CZYLI POMOC MATERIALNA W PIGUŁCE**

Przygotował i opracował

Piotr Haik

Bydgoszcz, 2022

# **Spis treści**

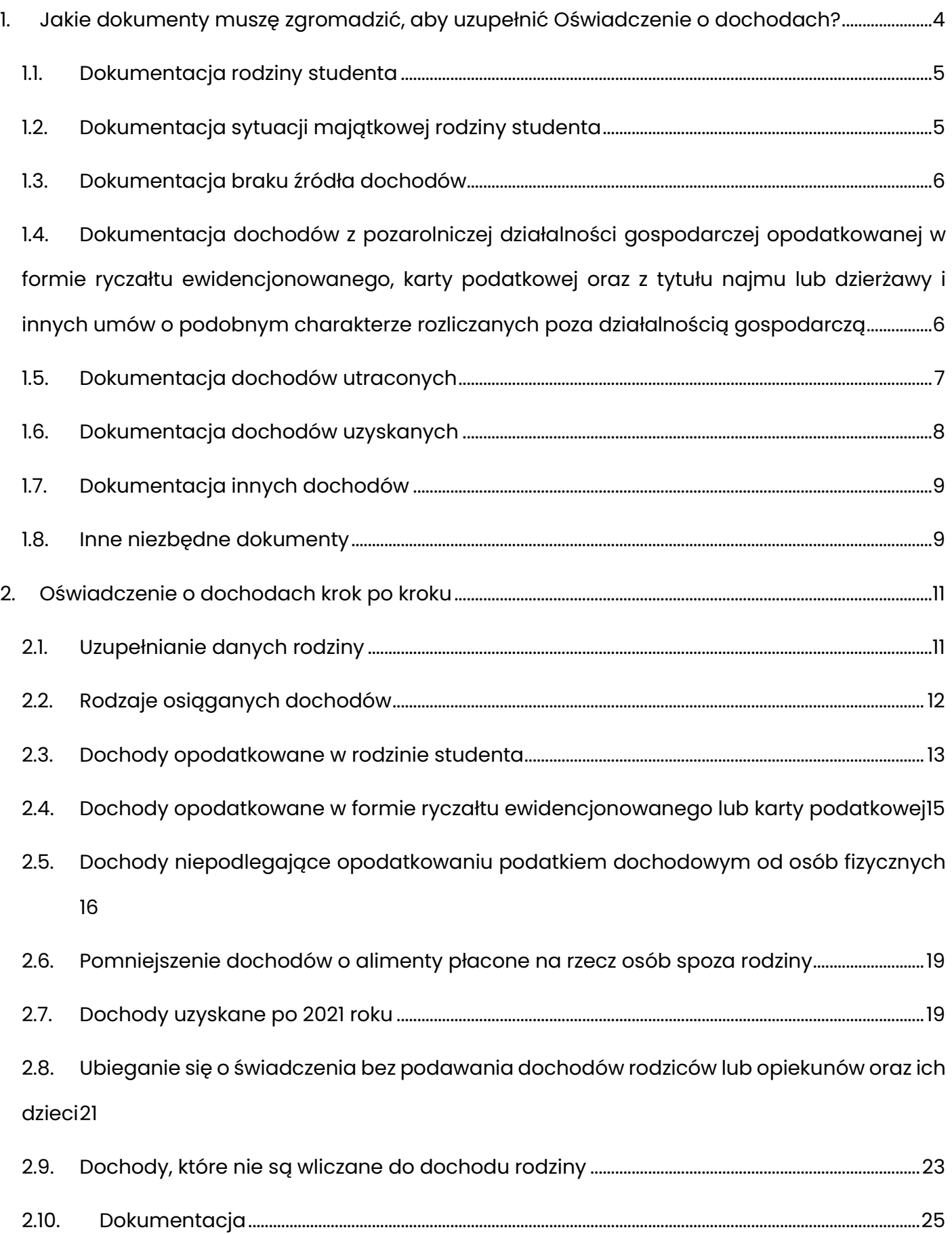

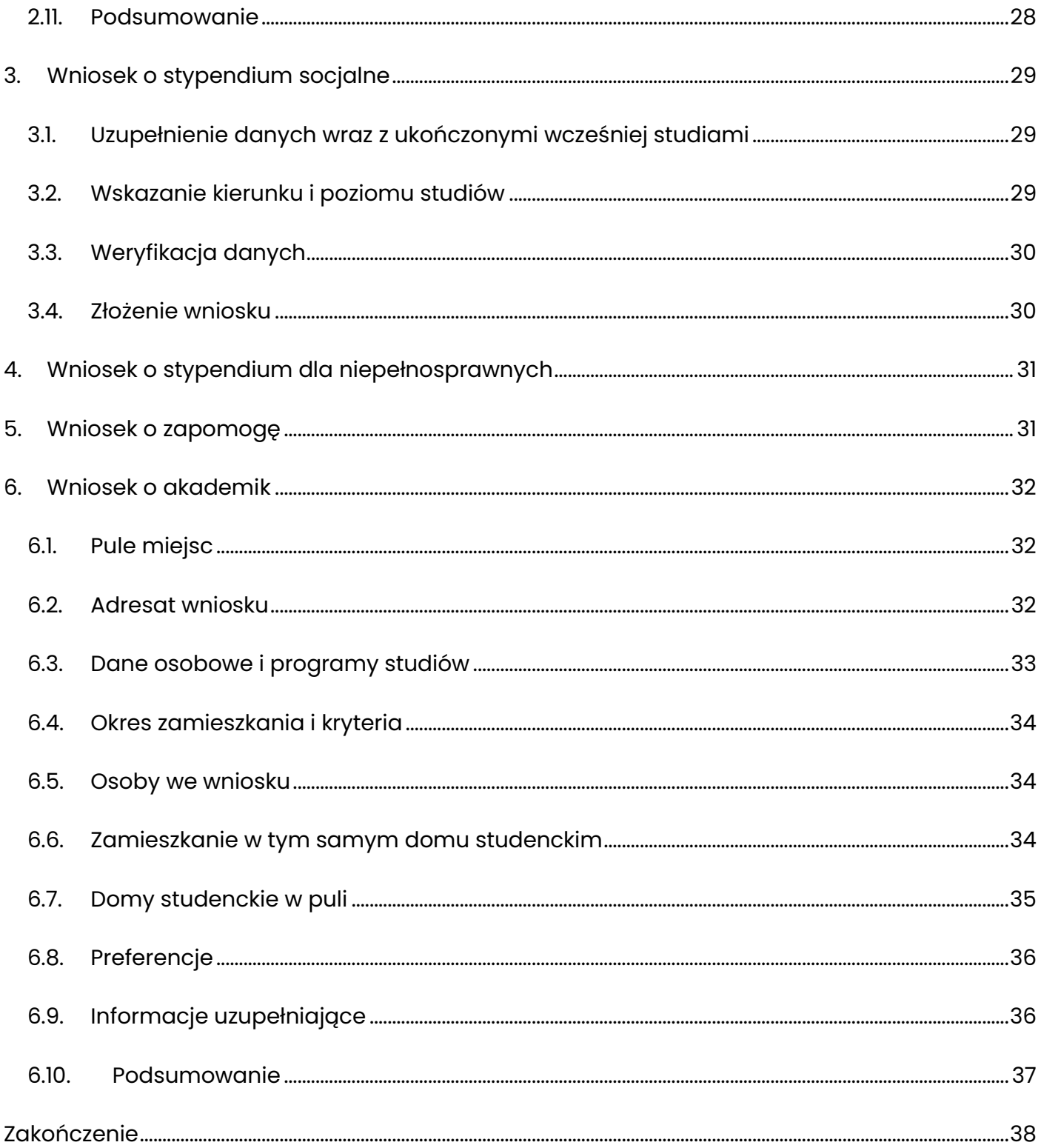

# <span id="page-3-0"></span>**1. Jakie dokumenty muszę zgromadzić, aby uzupełnić Oświadczenie o dochodach?**

Oświadczenie o dochodach jest podstawowym typem wniosku w trakcie ubiegania się o stypendium socjalne, zapomogę oraz zakwaterowanie w Domu Studenta.

Oświadczenie o dochodach zawiera 8 typów dokumentacji sytuacji materialnej rodziny:

- a) Dokumentacja rodziny studenta,
- b) Dokumentacja sytuacji majątkowej rodziny studenta,
- c) Dokumentacja braku źródła dochodów,
- d) Dokumentacja dochodów z pozarolniczej działalności gospodarczej opodatkowanej w formie ryczałtu ewidencjonowanego, karty podatkowej oraz z tytułu najmu lub dzierżawy i innych umów o podobnym charakterze rozliczanych poza działalnością gospodarczą,
- e) Dokumentacja dochodów utraconych,
- f) Dokumentacja dochodów uzyskanych,
- g) Dokumentacja innych dochodów,
- h) Inne niezbędne dokumenty.

Znając swoją sytuację materialną, Ty wybierasz w odpowiednich ekranach właściwe opcje i dobierasz dokumenty poświadczające dochody Twoje oraz Twojej rodziny. Jeżeli masz wątpliwości, jakie dokumenty należy zgromadzić – najpierw porozmawiaj z rodzicami i pracującym rodzeństwem, a następnie zwróć się do pracownika Biura Obsługi Studenta odpowiedzialnego za pomoc materialną dla studentów.

**UWAGA! OBLIGATORYJNYMI ZAŁACZNIKAMI DO OŚWIADCZENIA O DOCHODACH SĄ: ZAŚWIADCZENIE O DOCHODACH Z URZĘDU SKARBOWEGO I OŚWIADCZENIE O DOCHODACH NIEOPODATKOWANYCH.** 

# <span id="page-4-0"></span>**1.1. Dokumentacja rodziny studenta**

Dokumenty odnoszą się do stanu osobowego Twojej rodziny:

- **Jeżeli posiadasz uczące się rodzeństwo – potrzebujesz ZAŚWIADCZENIE ZE SZKOŁY LUB UCZELNI O UCZENIU SIĘ od każdego z rodzeństwa,**
- **•Jeżeli posiadasz rodzeństwo, które jest w wieku 0-6 lat (czyli nie chodzi do szkoły, dopiero się urodziło, chodzi do żłobka lub przedszkola) – potrzebujesz ODPIS SKRÓCONY AKTU URODZENIA,**
- **•Jeżeli występuje taka konieczność – AKT ZGONU RODZICÓW, OPIEKUNÓW; KOPIA ODPISU PRAWOMOCNEGO WYROKU ORZEKAJĄCEGO ROZWÓD LUB SEPARACJĘ; ODPIS SKRÓCONY AKTU MAŁŻEŃSTWA; ODPIS SKRÓCONY AKTU URODZENIA DZIECKA,**
- **•Jeżeli starasz się o stypendium dla osób niepełnosprawnych – AKTUALNA KOPIA ORZECZENIA O NIEPEŁNOSPRAWNOŚCI.**

# <span id="page-4-1"></span>**1.2. Dokumentacja sytuacji majątkowej rodziny studenta**

Dokumentacja sytuacji majątkowej rodziny studenta obejmuje potwierdzenie dochodów w roku poprzedzającym złożenie wniosku. Oznacza to, że składając wniosek w bieżącym roku **akademickim** (tj. od października do czerwca) ocenie podlegać będą dokumenty odnoszące się do roku poprzedniego. **W roku akademickim 2022/2023 przedstawiasz zatem dokumenty i zaświadczenia z Urzędu Skarbowego i innych instytucji za rok 2021.** 

Dokumentami poświadczającymi sytuację majątkową rodziny studenta są:

- **a) ZAŚWIADCZENIE Z URZĘDU SKARBOWEGO CZŁONKÓW RODZINY STUDENTA I STUDNETA O DOCHODZIE PODLEGAJĄCYM OPODATKOWANIU PODATKIEM OD OSÓB FIZYCZNYCH** – od każdego pełnoletniego lub pracującego członka rodziny,
- **b) ZAŚWIADCZENIE O WYSOKOŚCI SKŁADKI NA UBEZPIECZENIE ZDROWOTNE** niektóre Urzędy Skarbowe wypisują to na swoich zaświadczeniach. Jeżeli Twoje zaświadczenie nie posiada stosownego zapisu, udaj się do ZUS i otrzymaj stosowne zaświadczenie,
- **c) OŚWIADCZENIE CZŁONKÓW RODZINY STUDENTA I STUDENTA O WYSOKOŚCI OSIĄGNIĘTYCH DOCHODÓW NIEPODLEGAJĄCYCH OPODATKOWANIU** – musisz to załączyć. Nawet, jeżeli nie uzyskiwałeś takiego dochodu – wtedy wpisujesz wartości 0,00 zł**.** Oświadczenie od każdego członka rodziny.

# <span id="page-5-0"></span>**1.3. Dokumentacja braku źródła dochodów**

Brak źródła dochodów dotyczy osób bezrobotnych zarejestrowanych w Urzędzie Pracy, pobierających lub nie zasiłek dla bezrobotnych. W przypadku braku odpowiednika Urzędu Pracy w kraju pochodzenia obcokrajowca, należy przedstawić stosowne zaświadczenia z odpowiedniego urzędu.

- **a) ZAŚWIADCZENIE Z URZĘDU PRACY O POZOSTAWANIU BEZ PRACY Z PRAWEM LUB BEZ PRAWA DO ZASIŁKU DLA BEZROBOTNYCH,**
- **b) ZAŚWIADCZENIE Z AMBASADY LUB KONSULATU POTWIERDZAJĄCE FAKT BRAKU URZĘDU SKARBOWEGO LUB JEGO ODPOWIEDNIKA W KRAJU POCHODZENIA** (dotyczy studentów obcokrajowców)**,**
- **c) PRZEKŁAD UWIERZYTELNIONY ZAŚWIADCZEŃ Z ZAKŁADU PRACY O DOCHODACH NETTO UZYSKANYCH PRZEZ CZŁONKÓW RODZINY STUDENTA W ROKU POPRZEDZAJĄCYM SKŁADANIE WNIOSKU** (czyli jeżeli składamy wniosek w roku 2021, to musimy przedstawić dokumentację za rok 2020),
- **d) PRZEKŁAD UWIERZYTELNIONY ZAŚWIADCZENIA O POZOSTAWANIU BEZ PRACY Z PRAWEM LUB BEZ PRAWA DO ZASIŁKU DLA BEZROBOTNYCH CZŁONKÓW RODZINY STUDENTA Z URZĘDU WŁAŚCIWEGO DLA KRAJU POCHODZENIA.**
- <span id="page-5-1"></span>**1.4. Dokumentacja dochodów z pozarolniczej działalności gospodarczej opodatkowanej w formie ryczałtu ewidencjonowanego, karty podatkowej oraz z tytułu najmu lub dzierżawy i innych umów o podobnym charakterze rozliczanych poza działalnością gospodarczą**
- **a) ZAŚWIADCZENIE O DOCHODACH ZAWIERAJĄCE INFORMACJE: ROK PODATKOWY, KTÓREGO ZAŚWIADCZENIE DOTYCZY; IMIĘ I NAZWISKO, PESEL, FORMA OPODATKOWANIA; DLA KARTY PODATKOWEJ – WYSOKOŚĆ OPŁACONEGO PODATKU, DLA RYCZAŁTU – WYSOKOŚĆ PRZYCHODU I STAWKĘ PODATKOWĄ.**
- **b) PRZEKŁAD UWIERZYTELNIONY ZAŚWIADCZEŃ Z WŁAŚCIWEGO DLA DANEGO KRAJU URZĘDU LUB OŚWIADCZEŃ POTWIERDZAJĄCYCH PROWADZENIE DZIAŁALNOŚCI BĘDĄCEJ**

### **ODPOWIEDNIKIEM DZIAŁALNOŚCI GOSPODARCZEJ W RP I O WYSOKOŚCI DOCHODÓW NETTO**

### **Z TEJ DZIAŁALNOŚCI W ROKU, Z KTÓREGO OBLICZA SIĘ DOCHÓD.**

# <span id="page-6-0"></span>**1.5. Dokumentacja dochodów utraconych**

O dochodzie utraconym mówimy wtedy, gdy dla danego źródła utrzymania nastąpiła jego utrata. Oznacza to, że dochód utracony pojawia się wtedy, gdy mamy styczność m. in. z: rozwiązaniem umowy, jej wygaśnięciem (jeżeli była na czas określony), decyzją wstrzymującą organu rentowego lub wygaśnięciem okresu przyznanej renty.

- **a) ZZŚWIADCZENIE PRACODAWCY O TERMINIE URLOPU WYCHOWAWCZEGO CZŁONKA RODZINY STUDENTA, OKRESIE JEGO UDZIELENIA ORAZ O OKRESACH ZATRUDNIENIA,**
- **b) ZAŚWIADCZENIE Z URZĘDU PRACY O UTRACIE PRAWA DO ZASIŁKU DLA BEZROBOTNYCH ORAZ DOKUMENT POŚWIADCZAJĄCY WYSOKOŚĆ DOCHODU UTRACONEGO**  (dokumentem poświadczającym wysokość utraty dochodu może być także oświadczenie osoby, która ten dochód utraciła)**,**
- **c) DOKUMENT OKREŚLAJĄCY DATĘ UTRATY DOCHODU ORAZ WYSOKOŚĆ UTRACONEGO DOCHODU PRZEZ STUDENTA LUB CZŁONKA RODZINY STUDENTA WYDANY PRZEZ PRACODAWCĘ,**
- **d) DOKUMENT WŁAŚCIWEGO ORGANU POŚWIADCZAJĄCY LIKWIDACJĘ DZIAŁALNOŚCI GOSPODARCZEJ PROWADZONEJ NA ZASADACH OGÓLNY,**
- **e) DECYZJA WŁAŚCIWEGO ORGANU O DACIE UTRATY EMERYTURY, RENTY LUB RENTY SOCJALNEJ I WYSOKOŚCI TEGO ŚWIADCZENIA,**
- **f) DOKUMENT POŚWIADCZAJĄCY WYREJESTROWANIE POZAROLNICZEJ DZIAŁALNOŚCI GOSPODARCZEJ,**
- **g) W PRZYPADKU STUDENTA OBCOKRAJOWCA DOKUMENT POŚWIADCZAJĄCY WYREJESTROWANIE DZIAŁALNOŚCI GOSPODARCZEJ BĘDĄCEJ ODPOWIEDNIKIEM DZIAŁALNOŚCI GOSPODARCZEJ W RP OPODATKOWANEJ NA PODSTAWIE PRZEPISÓW O ZRYCZAŁTOWANYM PODATKU DOCHODOWYM**
- **h) W PRZYPADKU STUDENTA OBCOKRAJOWCA PRZETŁUMACZONE I UWIERZYTELNIONE ZAŚWIADCZENIE ODPOWIEDNIEGO URZĘDU LUB PRACODAWCY POTWIERDZAJĄCE UTRATĘ DOCHODÓW,**
- **i) DOKUMENT POTWIERDZAJĄCY UTRATĘ ZASIŁKU CHOROBOWEGO, ŚWIADCZENIA REHABILITACYJNEGO LUB ZASIŁKU MACIERZYŃSKIEGO, PRZYSŁUGUJĄCYCH PO UTRACIE ZATRUDNIENIA LUB INNEJ PRACY ZAROBKOWEJ,**
- **j) DOKUMENTY POTWIERDZAJĄCE UTRATĘ ZASĄDZONYCH ŚWIADCZEŃ ALIMENTACYJNYCH W ZWIĄZKU ZE ŚMIERCIĄ OSOBY ZOBOWIĄZANEJ DO TYCH ŚWIADCZEŃ, W PRZYPADKU STUDENTA OBCOKRAJOWCA PRZETŁUMACZONE I UWIERZYTELNIONE.**

<span id="page-7-0"></span>**1.6. Dokumentacja dochodów uzyskanych**

Analogicznie do dochodów utraconych, dochodem uzyskanym jest uzyskanie źródła dochodu. Oznacza to, że dochód uzyskany pojawia się wtedy, gdy mamy styczność m. in. z: podpisaniem umowy, decyzją przyznającą organu rentowego itp.

- **a) ZAŚWIADCZENIE PRACODAWCY O PODJĘCIU ZATRUDNIENIA PO ZAKOŃCZENIU URLOPU WYCHOWAWCZEGO I O WYSOKOŚCI WYNAGRODZENIA ZA MIESIĄC NASTĘPUJĄCY PO MIESIĄCU UZYSKANIA PIERWSZEGO DOCHODU,**
- **b) ZAŚWIADCZENIE Z URZĘDU PRACY O ZAREJESTROWANIU SIĘ JAKO OSOBY BEZROBOTNEJ LUB POSZUKUJĄCEJ PRACY ORAZ UZYSKANIU LUB NIE PRAWA DO ZASIŁKU DLA BEZROBOTNYCH**
- **c) ZAŚWIADCZENIE OD PRACODAWCY O PODJĘCIU ZATRUDNIENIA I WYSOKOŚCI UZYSKANEGO DOCHODY Z MIESIĄCA ZATRUDNIENIA NASTĘPUJĄCEGO PO MIESIĄCU, W KTÓRYM UZYSKANO PIERWSZY DOCHÓD,**
- **d) DOKUMENT LUB OŚWIADCZENIE OKREŚLAJĄCE WYSOKOŚĆ UZYSKANEGO DOCHODU Z MIESIĄCA NASTĘPUJĄCEGO PO MIESIĄCU, W KTÓRYM UZYSKANO PIERWSZY DOCHÓD**
- **e) DECYZJA ZUS O PRZYZNANIU EMERYTURY LUB RENTY, RENTY RODZINNEJ LUB RENTY SOCJALNEJ Z PODANIEM WYSOKOŚCI ŚWIADCZENIA NETTO,**
- **f) ZAŚWIADCZENIE POTWIERDZAJĄCE WZNOWIENIE POZAROLNICZEJ DZIAŁALNOŚCI GOSPODARCZEJ LUB WPIS DO EWIDENCJI O ZAREJESTROWANIU DG OPODATKOWANEJ NA ZASADACH RYCZAŁTU EWIDENCJONOWANEGO LUB KARTY PODATKOWEJ I OŚWIADCZENIE O WYSOKOŚCI UZYSKANEGO DOCHODU Z MIESIĄCA NASTĘPUJĄCEGO PO MIESIĄCU, W KTÓRYM PIERWSZY DOCHÓD UZYSKANO,**
- **g) ZAŚWIADCZENIE POTWIERDZAJĄCE WZNOWIENIE POZAROLNICZEJ DZIAŁALNOŚCI GOSPODARCZEJ LUB WPIS DO EWIDENCJI O ZAREJESTROWANIU DG OPODATKOWANEJ NA ZASADACH OGÓLNYCH I OŚWIADCZENIE O WYSOKOŚCI UZYSKANEGO DOCHODU Z MIESIĄCA NASTĘPUJĄCEGO PO MIESIĄCU, W KTÓRYM PIERWSZY DOCHÓD UZYSKANO,**
- **h) W PRZYPADKU STUDENTA OBCOKRAJOWCA PRZETŁUMACZONE I UWIERZYTELNIONE ZAŚWIADCZENIE ODPOWIEDNIEGO URZĘDU LUB PRACODAWCY POTWIERDZAJĄCE UZYSKANIE DOCHODÓW,**
- **i) DOKUMENT POTWIERDZAJĄCY UZYSKANIE ZASIŁKU CHOROBOWEGO, ŚWIADCZENIA REHABILITACYJNEGO LUB ZASIŁKU MACIERZYŃSKIEGO, PRZYSŁUGUJĄCYCH PO UTRACIE ZATRUDNIENIA LUB INNEJ PRACY ZAROBKOWEJ,**
- **j) DOKUMENT OKREŚLAJĄCY WYSOKOŚĆ DOCHODU UZYSKANEGO PRZEZ STUDENTA LUB CZŁONKA RODZINY STUDNETA, W PRZYPADKU UZYSKANIA DOCHODUW ROKU KALENDARZOWYM POPRZEDZAJĄCYM ROKU AKADEMICKI OKREŚLAJĄCY RÓWNIEŻ LICZBĘ MIESIĘCY, W KTÓRYCH DOCHÓD BYŁ OSIĄGANY.**

# <span id="page-8-0"></span>**1.7. Dokumentacja innych dochodów**

Innymi dochodami są m.in. świadczenia 500+, świadczenia rodzinne, świadczenie wychowawcze, świadczenie opiekuńcze itp.

# **DOKUMENTY POTWIERDZAJĄCE OSIĄGANIE INNYCH DOCHODÓW – NIEWLICZANYCH DO DOCHODU RODZINY WNIOSKODAWCY**

## <span id="page-8-1"></span>**1.8. Inne niezbędne dokumenty**

W przypadku, gdy nie jesteś w stanie przedstawić wymaganych dokumentów (np. gdy członek rodziny przebywa za granicą i macie problem, by uzyskać stosowne zaświadczenia), możesz napisać oświadczenie odnoszące się do danej sytuacji i podeprzeć je dokumentami takimi, jak np. roczne zeznanie podatkowe PIT. Oświadczenia takie mają wagę zaświadczenia. Jednocześnie składając wniosek z takimi oświadczeniami przyjmujesz na siebie pouczenie o odpowiedzialności karnej z tytułu składania fałszywych zeznań.

### **a) OPINIA OŚRODKA POMOCY SPOŁECZNEJ WŁAŚCIWEGO DLA MIEJSCA ZAMIESZKANIA,**

**b) ZAŚWIADCZENIE Z URZĘDU PRACY POTWIERDZAJĄCE FAKT POZOSTAWANIA BEZ PRACY** 

**Z PRAWEM LUB BEZ PRAWA DO ZASIŁKU W PRZYPADKU BEZROBOTNYCH LUB POSZUKUJĄCYCH PRACY CZŁONKÓW RODZINY STUDENTA,**

- **c) ZAŚWIADCZENIE Z POLICJI O ZAGINIĘCIU CZŁONKA RODZINY STUDENTA,**
- **d) ZAŚWIADCZENIE O SYTUACJI KRZYZYSOWEJ W RODZINIE STUDENTA,**
- **e) ZAŚWIADCZENIE O PRZEBYWANIU RODZINY STUDENTA W MIEJSCACH ODOSOBNIENIA,**
- **f) UMOWA NAJMU LUB UŻYCZENIA LOKALU,**
- **g) W PRZYPADKU STUDENTA OBCOKRAJOWCA PRZEŁUMACZONE I UWIERZYTELNIONE DOKUMNETY POTWIERDZAJĄCE SYDTUACJĘ RODZINNĄ I FINANSOWĄ STUDENTA,**
- **h) INNE NIEZBĘDNE DOKUMENTY WYNIKAJĄCE Z SYTUACJI RODZINNEJ STUDENTA**  (wszelkie oświadczenia dotyczące studenta lub członków rodziny).

# <span id="page-10-0"></span>**2. Oświadczenie o dochodach krok po kroku**

Aby rozpocząć wprowadzanie danych do formularzy musisz:

- 1) Wejść na stronę: [https://www.usosweb.amuz.bydgoszcz.pl/,](https://www.usosweb.amuz.bydgoszcz.pl/)
- 2) Zalogować się do systemu,
- 3) Kliknąć w zakładkę DLA WSZYSTKICH,
- 4) Kliknąć w pole WNIOSKI,
- 5) Klinąć w łącze ZACZNIJ WYPEŁNIAĆ.

Jeżeli zaczniesz od wypełniania Wniosku o stypendium socjalne, zapomogę lub akademik, system automatycznie zażąda od Ciebie Oświadczenia o dochodach. Dlatego rozpoczniemy właśnie od uzupełniania danych w tym oświadczeniu.

# <span id="page-10-1"></span>**2.1. Uzupełnianie danych rodziny**

Na Ekranie 1 uzupełniamy stan członków rodziny zaznaczając ich główne zajęcie – z listy rozwijanej wybieramy odpowiednią pozycję.

### Oświadczenie o dochodach 2019

Ekran: 1 □ przejdź do szczegółów wypełnianego wniosku

SPRAWDŹ ZAPISZ DALEJ

#### Rodzina wnioskodawcy

Oświadczenie o dochodach służy ustaleniu, czy Twoja sytuacja materialna jest trudna oraz obliczeniu wysokości miesiecznego dochodu netto przypadającego na osobę w Twojej rodzinie. Jego wypełnienie jest niezbędne, jeśli ubiegasz się o stypendium socjalne (również w zwiększonej wysokości), a także niektóre inne świadczenia.

Do prawidłowego wypełnienia oświadczenia potrzebujesz dokumentów poświadczających dochód każdego z członków Twojej rodziny. Lista niezbędnych dokumentów zawarta jest na ekranie 6.

WYSOKOŚĆ DOCHODU NA OSOBĘ W RODZINIE STUDENTA OBLICZA SIĘ NA PODSTAWIE PONIŻSZYCH REGULACJI PRAWNYCH:

Ustawy:

- · Ustawa z dnia 20 lipca 2018 r. Prawo o szkolnictwie wyższym (tekst ujednolicony)
- · Ustawa o świadczeniach rodzinnych
- Ustawa z dnia 24 marca 2004 r. o pomocy społecznej
- Ustawa z dnia 26 lipca 1991 r. o podatku dochodowym od osób fizycznych
- · Ustawa z dnia 27 sierpnia 1997 r. o rehabilitacji zawodowej i społecznej oraz o zatrudnianiu osób niepełnosprawnych

#### Rozporządzenia:

· Rozporządzenie Ministra Rodziny, Pracy i Polityki Społecznej z dnia 8 grudnia 2015 r. w sprawie postepowania w sprawach o świadczenia rodzinne

Obwieszczenia:

- · Obwieszczenie w sprawie wysokości przeciętnego dochodu z pracy w indywidualnych gospodarstwach rolnych z 1 ha przeliczeniowego w 2018 r.
- Obwieszczenie w sprawie wysokości dochodu z działalności podlegającej opodatkowaniu na podstawie przepisów o zryczałtowanym podatku dochodowym w 2018 r

Zarządzenia (wewnętrzne akty uczelni):

*Rysunek 1. Ekran 1 cz. 1*

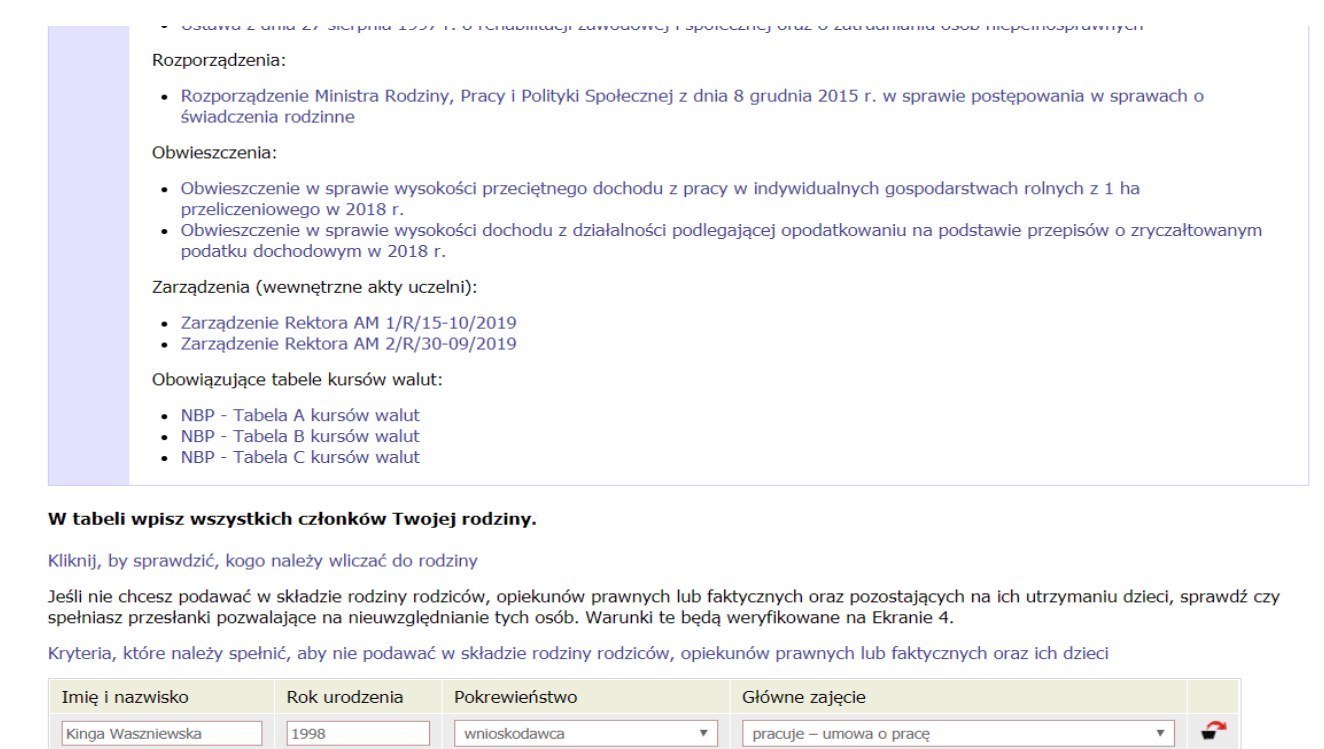

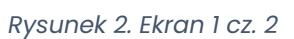

Klikając w zielony koszyk możemy dodawać kolejnych członków rodziny. Czerwony koszyk służy usuwaniu zbyt wielu dodanych pozycji.

# <span id="page-11-0"></span>**2.2.Rodzaje osiąganych dochodów**

SPRAWDŹ ZAPISZ DALEJ

Na Ekranie 2 zaznaczamy rodzaj osiąganych dochodów przez każdego z członków rodziny. Odpowiednio zaznaczone rodzaje wyświetlą się w następnych krokach. Na potrzeby niniejszego poradnika wyświetlimy opcje podane tylko dla wnioskodawcy.

#### Dochody w rodzinie - zaznaczanie dochodów

| Imie i nazwisko |         | A - wynagrodzenia<br>Wynagrodzenia (np.<br>umowa o prace, zlecenia,<br>o dzieło), emerytury i<br>renty, zasiłki dla<br>bezrobotnych, działalność<br>gosp. na zasadach<br>ogólnych, zbycie<br>papierów wartościowych<br>lub nieruchomości, prawa<br>autorskie, działy<br>specjalne produkcji<br>rolnej, inne | ryczałtu | $B -$ dochody<br>opodatkowane<br>ryczałtem<br>karty podatkowej,<br>dochody z najmu lub<br>dzierżawy rozliczanych<br>poza działalnością<br>gospodarczą, inne | Dochody z pozarolniczej<br>działalności gospodarczej<br>opodatkowana w formie<br>ewidencjonowanego lub | $C -$ dochody<br>zwrotu z tytułu<br>inne | nieopodatkowane<br>Dochody z zagranicy, z<br>rolnictwa i KRUS,<br>alimenty, stypendium<br>doktoranckie, kwota<br>niewykorzystanej ulgi na<br>dzieci, świadczenie<br>rodzicielskie, dochody z<br>pełnienia funkcji<br>społecznych, stypendium<br>dla bezrobotnych z UE, | dochodu | D - pomniejszenia<br>Wydatki pomniejszające<br>dochód - alimenty na<br>rzecz osób spoza rodziny | <b>roku 2018</b> | E - nowy dochód po<br>Dochód, który nie był<br>uzyskiwany w roku 2018 |
|-----------------|---------|----------------------------------------------------------------------------------------------------|----------|----------------------------------------------------------------------------------------------------|----------------------------------------------------------------------------------------------------|------------------------------------------|----------------------------------------------------------------------------------------------------|---------|-------------------------------------------------------------------------------------------------|------------------|-----------------------------------------------------------------------|
| [wnioskodawca   |         | <b>NIE</b>                                                                                                    |          | <b>NIE</b>                                                                                                    |                                                                                                    |                                          | <b>NIE</b>                                                                                                    |         | <b>NIE</b>                                                                                      |                  | <b>NIE</b>                                                            |
|                 | $\circ$ | TAK                                                                                                    |          | TAK                                                                                                    |                                                                                                    |                                          | <b>TAK</b>                                                                                                    |         | TAK                                                                                             |                  | TAK                                                                   |

*Rysunek 3. Ekran 2 - Dochody w rodzinie*

dodaj  $\bullet$ 

# <span id="page-12-0"></span>**2.3.Dochody opodatkowane w rodzinie studenta**

Ekran 3A (rys. 4, 5, 6) jest miejscem wpisania dochodów definiowanych w kolumnie A z Ekranu 2,

czyli dochodów uzyskiwanych z wynagrodzeń, emerytur, rent i innych źródeł dochodu.

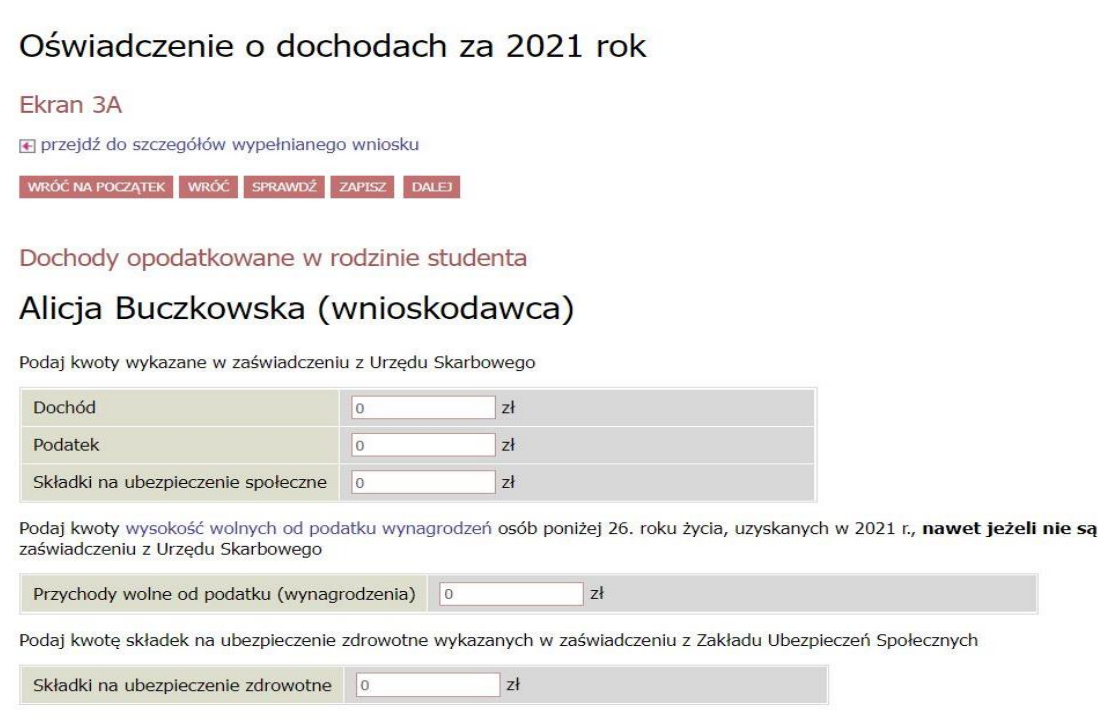

Niektóre dochody należy uznać za utracone, jeśli były uzyskiwane w roku 2021, ale nie są uzyskiwane w dniu składania wniosku. Kliknij, aby zapoznać się ze szczegółowymi informacjami o dochodach utraconych.

Niektóre dochody należy uznać za uzyskane, jeśli członek rodziny zaczął je uzyskiwać w roku 2021 i uzyskuje je w dniu składania wniosku.<br>Dochody uzyskane po roku 2021 należy wykazać na ekranie 3E, o ile są uzyskiwane w dni Kliknij, aby zapoznać się ze szczegółowymi informacjami o dochodach uzyskanych.

*Rysunek 4. Ekran 3A*

one wykazane w

W przypadku dochodów z tytułu zatrudnienia lub innej pracy zarobkowej oraz prowadzenia pozarolniczej działalności gospodarczej występują pewne wyjątki od powyższych zasad.<br>Kliknij, aby zapoznać się ze szczegółowymi informacjami o utracie i uzyskaniu dochodu z tytułu zatrudnienia i prowadzenia działalności gospodarczej.

Jeżeli dochód z tytułu zatrudnienia lub innej pracy zarobkowej oraz prowadzenia pozarolniczej działalności gospodarczej uległ obniżeniu z powodu przeciwdziałania COVID-19, to stanowi to utratę dochodu.

Kliknij, aby zapoznać się informacjami o utracie dochodu w powodu przeciwdziałania COVID-19.

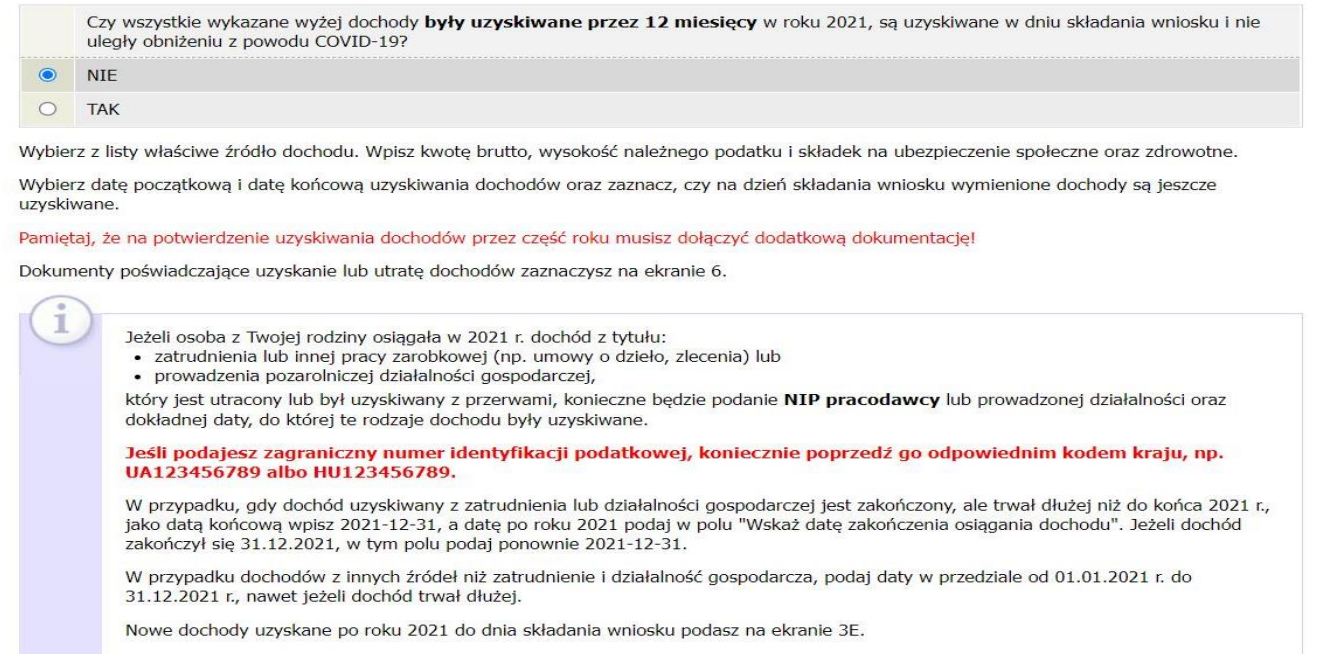

#### *Rysunek 5. Ekran 3A cz. 2*

Jeżeli wszystkie dochody były uzyskiwane w trakcie poprzedniego roku podatkowego, zaznaczamy opcję tak.

Jeżeli nie były uzyskiwane przez cały rok, zaznaczamy opcję nie. Uzupełniamy rodzaj dochodu (wybierając odpowiednie pole z listy rozwijanej), kwoty oraz przedział czasowy, którego dany dochód dotyczył. Jeżeli utraciliśmy więcej niż jeden rodzaj dochodu, klikamy opcję dodaj i wybieramy kolejne źródło dochodu. Jeżeli dochód nie jest osiągany w dniu składania wniosku, zostaniemy poproszeni o wskazanie powodu utraty dochodu oraz wskazanie jej daty.

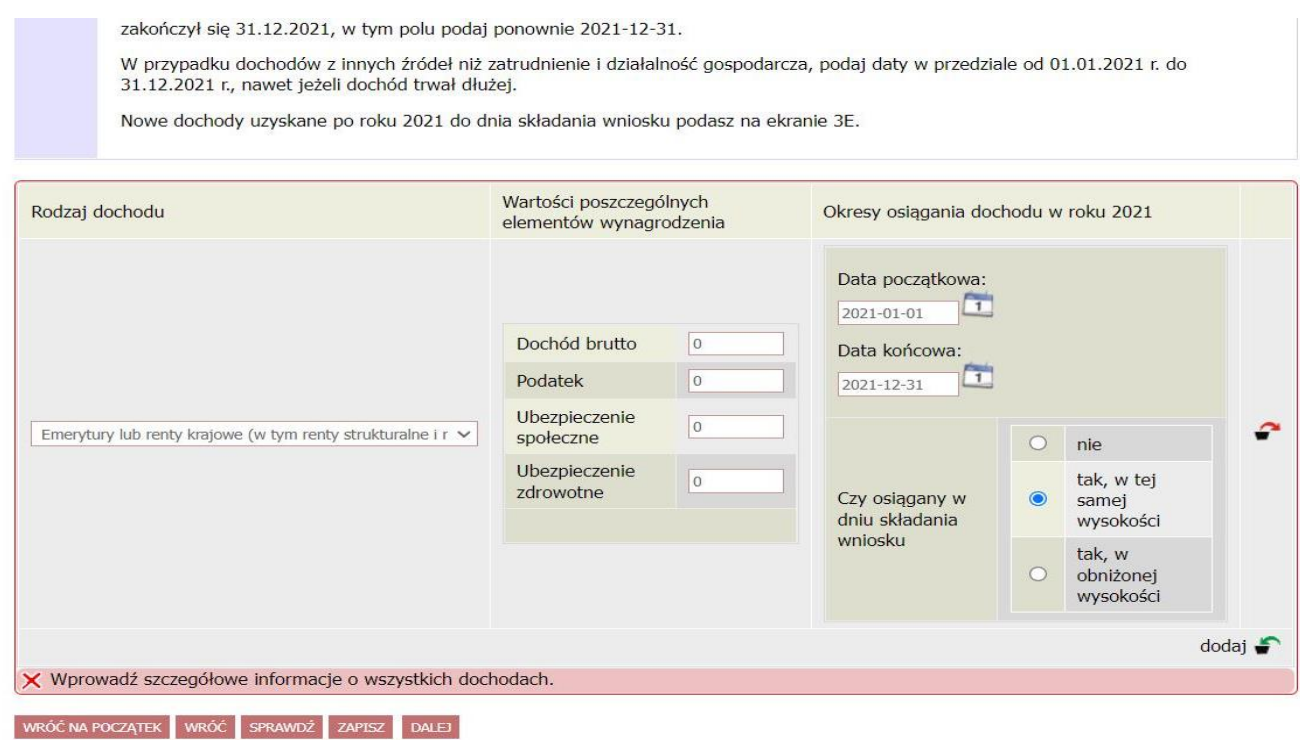

#### *Rysunek 6. Ekran 3A cz. 3*

<span id="page-14-0"></span>**2.4.Dochody opodatkowane w formie ryczałtu ewidencjonowanego lub** 

**karty podatkowej**

W przypadku, gdy ktokolwiek z członków rodziny uzyskiwał dochody z działalności opodatkowanej ryczałtem lub kartą podatkową, system przejdzie do ekranu 3B (rys. 7).

Z listy rozwijanej należy wybrać rodzaj dochodu oraz okres osiągania dochodu. Należy również wybrać, czy jest on osiągany w dniu składania wniosku.

W przypadku ryczałtu należy uzupełnić kwotę dochodu oraz stawkę podatkową, którą objęta jest działalność.

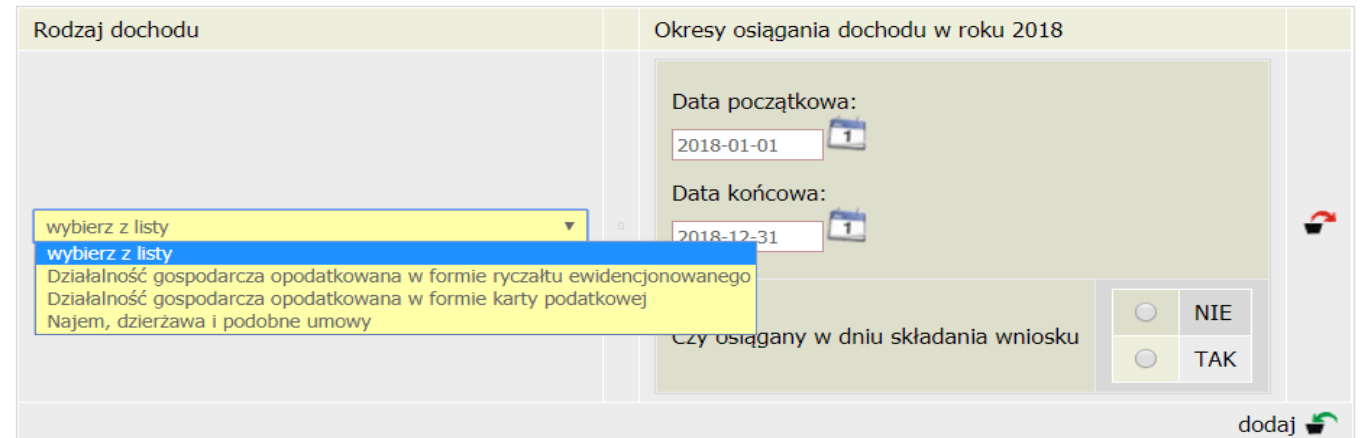

# <span id="page-15-0"></span>**2.5.Dochody niepodlegające opodatkowaniu podatkiem dochodowym**

# **od osób fizycznych**

Ekran 3C dotyczy dochodów niepodlegających opodatkowaniu podatkiem dochodowym od osób fizycznych. Pod tym pojęciem znajdziemy katalog przedstawiony na rysunkach 8-12.

#### **Dochody z zagranicy**

Dochody uzyskiwane za granicą Polski, w tym dochody cudzoziemców. rozwiń

#### Dochody z pracy w indywidualnych gospodarstwach rolnych

Dochody z gospodarstwa rolnego, w tym zasiłki z KRUS, dochody z agroturystyki oraz nieopodatkowane renty rolnicze, rozwiń

#### Dochody z alimentów

Alimenty zasądzone na rzecz członka rodziny oraz inne świadczenia należne w przypadku bezskutecznej egzekucji alimentów. rozwiń

#### Stypendium doktoranckie

Stypendium doktoranckie. rozwiń

#### Ulga na dzieci

Kwota zwrotu z tytułu niewykorzystanej ulgi na dzieci wypłacona przez Urząd Skarbowy. rozwiń

#### Zasiłek macierzyński z KRUS i świadczenie rodzicielskie

Zasiłek macierzyński wypłacany przez KRUS oraz świadczenie rodzicielskie tzw. kosiniakowe. rozwiń

#### Stypendia dla bezrobotnych z UE

Stypendia dla bezrobotnych finansowane ze środków Unii Europejskiej. rozwiń

#### **Inne dochody**

Pozostałe dochody, w tym świadczenia związane z pełnieniem obowiązków społecznych oraz nieopodatkowane renty i emerytury. rozwiń

WRÓĆ SPRAWDŹ ZAPISZ DALEJ *Rysunek 8. Ekran 3C - cz. 1*

#### **Dochody z zagranicy**

Dochody uzyskiwane za granicą Polski, w tym dochody cudzoziemców. zwiń

Poniżej wskaż dochody osiągnięte przez członka Twojej rodziny w 2018 r. za granicą Polski. Jeżeli członek Twojej rodziny jest właścicielem gospodarstwa rolnego położnego za granicą to dochód z tego tytułu podaj w kategorii "Dochody z pracy w indywidualnych gospodarstwach rolnych".

Wybierz źródło dochodów niepodlegających opodatkowaniu osiąganych w 2018 roku oraz

- · podaj roczna wysokość dochodu z danego źródła;
- wybierz date początkowa uzyskiwania dochodów:
- wybierz datę końcową uzyskiwania dochodów;
- zaznacz czy w dniu składania wniosku wymieniony dochód jest jeszcze uzyskiwany, czy już nie;
- · wybierz ze słownika przyczynę, dla której dochód był uzyskiwany w okresie krótszym niż 12 miesięcy lub nie jest już uzyskiwany.

Rodzaj dochodu Wartości poszczególnych elementów wynagrodzenia Okresy osiągania dochodu w roku dodai  $\blacksquare$ 

#### Dochody z pracy w indywidualnych gospodarstwach rolnych

Dochody z gospodarstwa rolnego, w tym zasiłki z KRUS, dochody z agroturystyki oraz nieopodatkowane renty rolnicze. zwiń

Zapoznaj sie z poniższymi informacjami:

· Oddanie gospodarstwa rolnego w dzierżawę na podstawie umowy dzierżawy zawartej stosowanie do przepisów o ubezpieczeniu społecznym rolników · Oddanie gospodarstwa w dzierżawe w związku z pobieraniem renty określonej w przepisach o wspieraniu rozwoju obszarów wiejskich

Wybierz źródło dochodów niepodlegających opodatkowaniu osiąganych w 2018 roku oraz

- · wskaż wielkość gospodarstwa rolnego:
	- o podaj całkowitą powierzchnię gospodarstwa w hektarach fizycznych, w tym stanowiącego współwłasność z innymi osobami
- podaj powierzchnię gospodarstwa w hektarach przeliczeniowych. W przypadku współwłasności z osobami niewykazanymi w oświadczeniu należy wpisać tylko powierzchnię w części należącej do osoby z rodziny
- · wskaż rodzaj własności
- zaznacz, w jakim okresie gospodarstwo rolne było w posiadaniu członka rodziny wybierz datę początkową i końcową;
- zaznacz, czy w dniu składania wniosku członek rodziny nadal włada gospodarstwem;
- wskaż powód zmian, jeżeli nastapiły

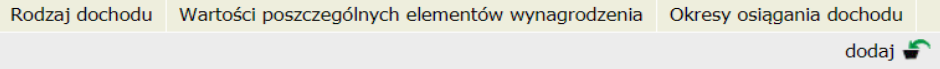

#### Rysunek 9. Ekran 3C - cz. 2

#### Ulga na dzieci

Kwota zwrotu z tytułu niewykorzystanej ulgi na dzieci wypłacona przez Urząd Skarbowy. zwiń

Wpisz kwote zwrotu otrzymanego w 2018 r. zwrotu z tytułu niewykorzystanej ulgi na dzieci. Środki wypłacał Urząd Skarbowy na podst. art. 27f ust. 8-10 ustawy z dnia 26 lipca 1991 r. o podatku dochodowym od osób fizycznych.

Rodzaj dochodu Dochód dodai  $\frac{1}{2}$ 

#### Zasiłek macierzyński z KRUS i świadczenie rodzicielskie

Zasiłek macierzyński wypłacany przez KRUS oraz świadczenie rodzicielskie tzw. kosiniakowe. zwiń

Podaj całkowitą wysokość osiągniętego w 2018 r. zasiłku macierzyńskiego, o którym mowa w przepisach o ubezpieczeniu społecznym rolników (wypłacany przez KRUS) lub z tytułu pobierania świadczenia rodzicielskiego (wypłacany przez gminne instytucje realizujące świadczenia rodzinne np. MOPS)

Wybierz źródło dochodów niepodlegających opodatkowaniu oraz

- · podaj łączną wysokość osiągniętego dochodu w danym roku z wybranego tytułu,
- · wskaż okres osiągania dochodu wybierz datę początkową i datę końcową osiągania dochodu;
- zaznacz czy w dniu składania wniosku wymieniony dochód jest jeszcze uzyskiwany, czy już nie;
- · wybierz ze słownika przyczynę, dla której dochody te były uzyskiwane w okresie krótszym niż 12 miesięcy lub nie są już uzyskiwane.

Rodzaj dochodu Wartości poszczególnych elementów wynagrodzenia Okresy osiągania dochodu  $d$ odai  $\blacktriangleright$ 

Rysunek 10. Ekran 3C - cz. 3

#### **Inne dochody z rolnictwa:**

Wskaż inne dochody z rolnictwa osiągnięte przez członka rodziny w 2018 r. Do dochodu rodziny wliczają się m.in. zasiłki chorobowe z KRUS. Jeżeli członek rodziny posiada gospodarstwo rolne za granicą wskaż wysokość dochodu osiągniętego z tego tytułu.

Inne dochody z rolnictwa wliczane do dochodu rodziny

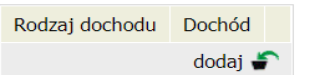

#### Dochody z alimentów

Alimenty zasądzone na rzecz członka rodziny oraz inne świadczenia należne w przypadku bezskutecznej egzekucji alimentów. zwiń

Wpisz miesięczną wysokość zasądzonych alimentów. Zaznacz miesiące, w których uzyskiwany był dochód z alimentów:

- wybierz datę początkową osiągania dochodu;
- wybierz datę końcową osiągania dochodu;
- zaznacz, czy w dniu składania wniosku wymieniony dochód jest jeszcze uzyskiwany, czy już nie;
- wybierz z listy przyczynę utraty alimentów lub ich uzyskiwania krócej niż 12 miesięcy

Rodzaj dochodu Vartości poszczególnych elementów wynagrodzenia Okresy osiągania dochodu  $d$ odai  $\blacksquare$ 

#### Stypendium doktoranckie

Stypendium doktoranckie, zwiń

Wpisz wysokość otrzymywanego w 2018 r. stypendium doktoranckiego. Zaznacz miesiące, w których dochód był uzyskiwany. Wybierz ze słownika przyczynę utraty stypendium doktoranckiego lub jego uzyskiwania w okresie krótszym niż 12 miesięcy.

Rodzaj dochodu Wartości poszczególnych elementów wynagrodzenia Okresy osiągania dochodu dodaj  $\frac{3}{2}$ 

#### Rysunek II. Ekran 3C cz. 4

#### Stypendia dla bezrobotnych z UE

Stypendia dla bezrobotnych finansowane ze środków Unii Europejskiej, zwiń

Podaj wysokość osiągnietego w 2018 r. stypendium dla bezrobotnych finansowanego ze środków Unii Europejskiej.

#### Nie podawaj tutaj opodatkowanych zasiłków dla bezrobotnych finansowanych z innych źródeł niż środki UE.

Wybierz źródło dochodów niepodlegających opodatkowaniu oraz:

- · podaj łaczna wysokość osiągnietego stypendium dla bezrobotnych,
- wskaż okres osiągania dochodu wybierz date początkową i date końcową osiągania dochodu;
- zaznacz czy w dniu składania wniosku dochód ten jest jeszcze uzyskiwany, czy już nie;
- wybierz ze słownika przyczynę, dla której dochody te były uzyskiwane w okresie krótszym niż 12 miesięcy lub nie są już uzyskiwane.

Rodzaj dochodu Wartość świadczenia Okresy osiągania dochodu

dodai  $\stackrel{\blacksquare}{\blacksquare}$ 

#### **Inne dochody**

Pozostałe dochody, w tym świadczenia związane z pełnieniem obowiązków społecznych oraz nieopodatkowane renty i emerytury. zwiń

#### Inne dochody niepodlegające opodatkowaniu podatkiem dochodowym od osób fizycznych:

Wybierz ze słownika źródła dochodów i wpisz wysokości dochodów osiągniętych w roku 2018

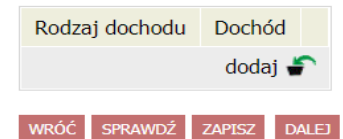

Rysunek 12. Ekran 3C cz. 5

# <span id="page-18-0"></span>**2.6.Pomniejszenie dochodów o alimenty płacone na rzecz osób spoza**

# **rodziny**

Jeżeli istnieje zasądzony obowiązek alimentacyjny, stosowne dane uzupełniamy w Ekranie 3D.

Przykładową treść ekranu prezentuje poniższy obraz.

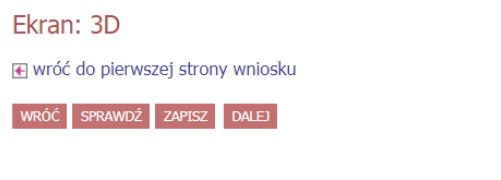

Pomniejszenie dochodów o alimenty płacone na rzecz osób spoza rodziny

### (wnioskodawca)

Jeśli wnioskodawca lub członek jego rodziny osiągający dochody w 2018 roku ponosił wydatki z tytułu płacenia alimentów na rzecz osób spoza rodziny, to takie wydatki można odliczyć od jego dochodów.

Wpisz kwotę wydatków poniesionych z tytułu płacenia alimentów na rzecz osób spoza rodziny:

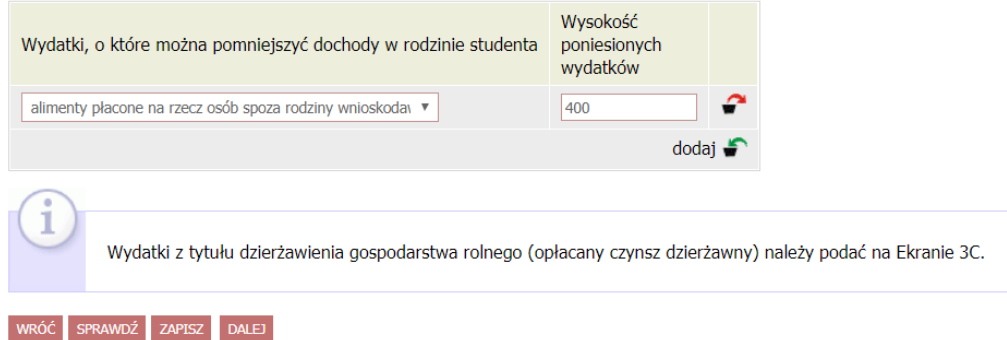

*Rysunek 13. Ekran 3D*

# <span id="page-18-1"></span>**2.7.Dochody uzyskane po 2021 roku**

Dochody uzyskane w bieżącym roku kalendarzowym należy uzupełnić w Ekranie 3E. W sekcji Nowe dochody (rys. 14)

Dochody uzyskane z pracy lub działalności gospodarczej uzupełniamy w sekcji Zatrudnienie lub pozarolnicza działalność gospodarcza po roku 2018 (rys. 15). Wybieramy odpowiedni rodzaj dochodu i uzupełniamy wysokość dochodu za drugi miesiąc.

#### WRÓĆ SPRAWDŹ ZAPISZ DALEJ

#### Dochody uzyskane po roku 2018

#### (wnioskodawca)

#### Nowe dochody po roku 2018

Niektóre dochody można uznać za uzyskane, jeśli członek rodziny zaczął je uzyskiwać po 2018 r. i osiąga je w dniu składania wniosku. Zapoznaj się ze<br>szczegółowymi informacjami o dochodach uzyskanych.

Kliknij, aby zapoznać się ze szczegółowymi informacjami o dochodach uzyskanych.

Wskaż nowe dochody, które nie były uzyskiwane w 2018 r., ale są uzyskiwane na dzień składania wniosku.

Wpisz wysokość netto dochodu osiągniętego za miesiąc następujący po miesiącu, w którym nastąpiło uzyskanie dochodu.

#### Przykład: jeśli członkowi rodziny została przyznana renta w lutym to należy wpisać dochód za marzec (bez względu na to kiedy renta została wypłacona).

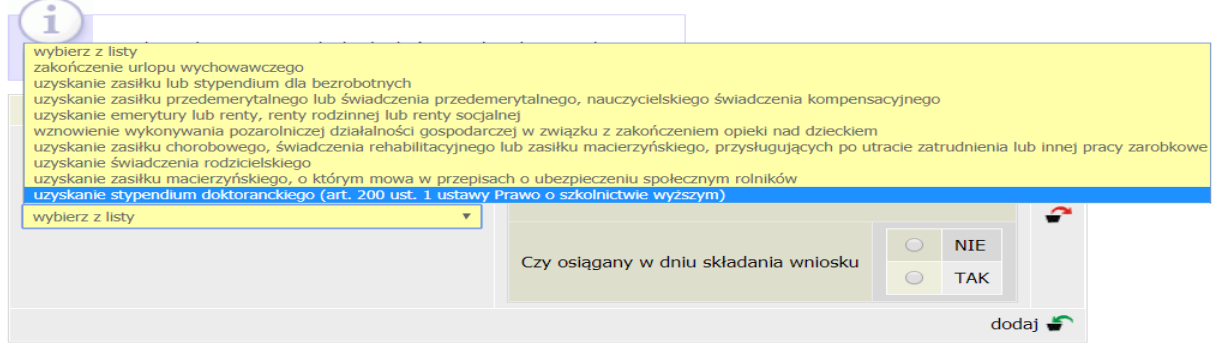

#### Rysunek 14. Ekran 3E cz. 1

#### Zatrudnienie lub pozarolnicza działalność gospodarcza po roku 2018

Wskaż, czy członek rodziny był zatrudniony, wykonywał inną pracę zarobkową lub prowadził działalność gospodarczą po roku 2018.

Kliknij, aby zapoznać sie ze szczegółowymi informacjami o utracie i uzyskaniu dochodu z tytułu zatrudnienia i prowadzenia działalności gospodarczej.

Jeżeli członek rodziny rozpoczął po 2018 r. działalność gospodarczą opodatkowaną na podstawie przepisów o zryczałtowanym podatku dochodowym to na potwierdzenie dochodu za miesiąc następujący po miesiącu, w którym nastąpiło użyskanie dochodu, przedłóż oświadczenie członka rodziny zawierające klauzulę: "Jestem świadomy<br>odpowiedzialności karnej za złożenie fałszywego oświadczenia".

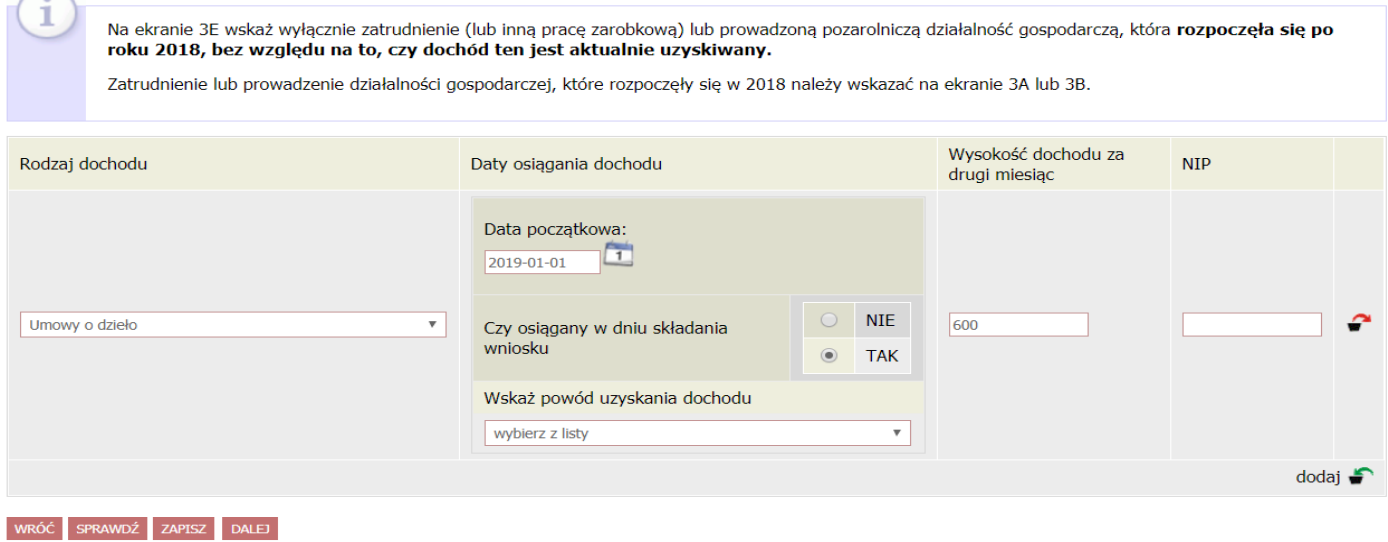

Rysunek 15. Ekran 3E cz. 2

str. 20

# <span id="page-20-0"></span>**2.8.Ubieganie się o świadczenia bez podawania dochodów rodziców lub**

# **opiekunów oraz ich dzieci**

Zgodnie z informacją z Ekranu 4 istnieje możliwość ubiegania się o stypendium bez podawania składu rodziny, jeżeli nie prowadzisz gospodarstwa domowego z żadnym z rodziców.

Zgodnie z art. 88 ust. 2 ustawy Prawo o szkolnictwie wyższym i nauce, "*Student, który nie prowadzi wspólnego gospodarstwa domowego z żadnym z rodziców, opiekunów prawnych lub faktycznych, może ubiegać się o stypendium socjalne bez wykazywania dochodów osiąganych przez te osoby oraz będące na ich utrzymaniu dzieci niepełnoletnie, dzieci pobierające naukę do 26. roku życia, a jeżeli 26. rok życia przypada w ostatnim roku studiów, do ich ukończenia, oraz dzieci niepełnosprawne bez względu na wiek, jeżeli spełnia jeden z następujących warunków:*

*1) ukończył 26. rok życia;*

*2) pozostaje w związku małżeńskim;*

*3) ma na utrzymaniu dzieci, o których mowa w ust. 1 pkt 1 lit. d;*

*4) osiągnął pełnoletność, przebywając w pieczy zastępczej;*

*5) posiada stałe źródło dochodów i jego przeciętny miesięczny dochód w poprzednim roku podatkowym oraz w roku bieżącym w miesiącach poprzedzających miesiąc złożenia oświadczenia, o którym mowa w ust. 3, jest wyższy lub równy 1,15 sumy kwot określonych w art. 5 ust. 1 i art. 6 ust. 2 pkt 3 ustawy z dnia 28 listopada 2003 r. o świadczeniach rodzinnych.*".

Jeżeli prowadzisz gospodarstwo domowe z rodzicami, zaznacz opcję tak. Jeżeli nie prowadzisz gospodarstwa domowego z rodzicami, wybierz opcję nie.

### Oświadczenie o dochodach 2019

#### Fkran: 4

⊮ wróć do pierwszej strony wniosku

WRÓĆ SPRAWDŹ ZAPISZ DALEJ

#### Ubieganie się o świadczenia bez podawania dochodów rodziców lub opiekunów oraz ich dzieci

Możesz złożyć oświadczenie o dochodach bez wykazywania dochodów osiąganych przez rodziców, opiekunów prawnych lub faktycznych i będących na<br>ich utrzymaniu dzieci, jeśli **nie prowadzisz wspólnego gospodarstwa domowego z żad** oświadczeniu oraz spełniasz jeden z warunków:

- · jeżeli ukończyłaś 26 r. ż.
- $\overline{a}$ pozostajesz w związku małżeńskim
- masz na utrzymaniu dzieci osiągnąłeś pełnoletność przebywając w pieczy zastępczej lub
- posiadasz stałe źródło dochodów, a Twój przeciętny miesięczny dochód w poprzednim roku podatkowym oraz w roku bieżącym jest wyższy lub równy 930.35 zł

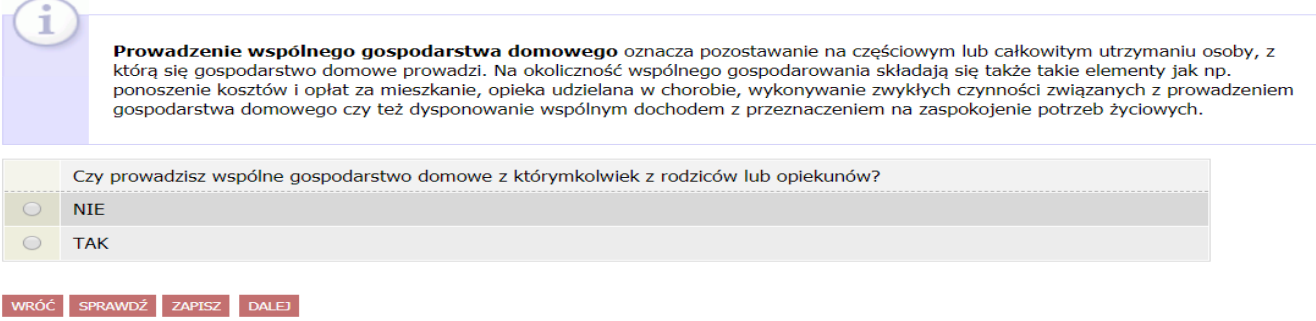

#### Rysunek 16. Ekran 4

#### Jeżeli wybierzesz opcie nie, pojawi się nastepujący komunikat:

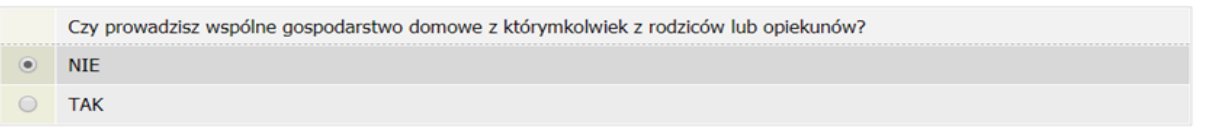

Jeśli nie prowadzisz wspólnego gospodarstwa domowego z żadnym z rodziców to wskaż, które kryteria uprawniające do nieuwzględniania dochodów rodziców lub opiekunów oraz ich dzieci spełniasz.

#### Warunki określone w art. 88 ust. 2 pkt 1-4 ustawy Prawo o szkolnictwie wyższym i nauce

Możesz nie uwzględniać dochodów rodziców, opiekunów faktycznych, prawnych i pozostających na ich utrzymaniu dzieci, o ile, poza nieprowadzeniem wspólnego gospodarstwa z rodzicami, spełniasz co najmniej jeden z poniższych warunków.

- X Mam ukończone 26 lat
- X Jestem w związku małżeńskim
- X Mam na utrzymaniu dziecko (również przysposobione)

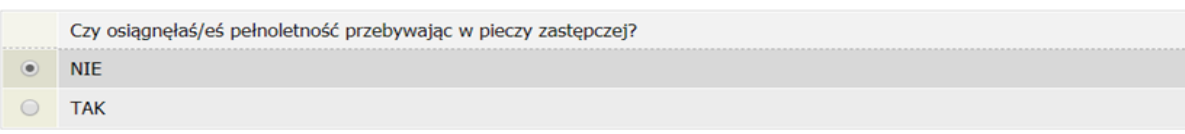

#### Warunki określone w art. 88 ust, 2 pkt 5 ustawy Prawo o szkolnictwie wyższym i nauce

Możesz nie uwzględniać dochodów rodziców, opiekunów faktycznych lub prawnych oraz pozostających na ich utrzymaniu dzieci, o ile, poza nieprowadzeniem wspólnego gospodarstwa z rodzicami, spełniasz łącznie poniższe warunki.

- posiadasz stałe źródło dochodów,
- Twój przeciętny miesięczny dochód w poprzednim roku podatkowym jest wyższy lub równy 930.35 zł,
- Twój przeciętny miesięczny dochód w roku bieżącym jest wyższy lub równy 930.35 zł.

Za stałe źródło dochodów wnioskodawcy może być uznane wynagrodzenie z tytułu umowy o pracę, a także między innymi: renta po zmarłym rodzicu, renta inwalidzka, alimenty, cyklicznie zawierane umowy zlecenia, umowy o dzieło, stypendium doktoranckie.

Rysunek 17. Ekran 4 cz. 2

#### Warunki określone w art. 88 ust, 2 pkt 5 ustawy Prawo o szkolnictwie wyższym i nauce

Możesz nie uwzględniać dochodów rodziców, opiekunów faktycznych lub prawnych oraz pozostających na ich utrzymaniu dzieci, o ile, poza nieprowadzeniem wspólnego gospodarstwa z rodzicami, spełniasz łacznie poniższe warunki.

- posiadasz stałe źródło dochodów,
- Twój przeciętny miesięczny dochód w poprzednim roku podatkowym jest wyższy lub równy 930.35 zł,  $\ddot{\phantom{0}}$
- Twój przeciętny miesięczny dochód w roku bieżącym jest wyższy lub równy 930.35 zł.

Za stałe źródło dochodów wnioskodawcy może być uznane wynagrodzenie z tytułu umowy o pracę, a także między innymi: renta po zmarłym rodzicu, renta inwalidzka, alimenty, cyklicznie zawierane umowy zlecenia, umowy o dzieło, stypendium doktoranckie.

Zaznacz, które warunki spełniasz:

1

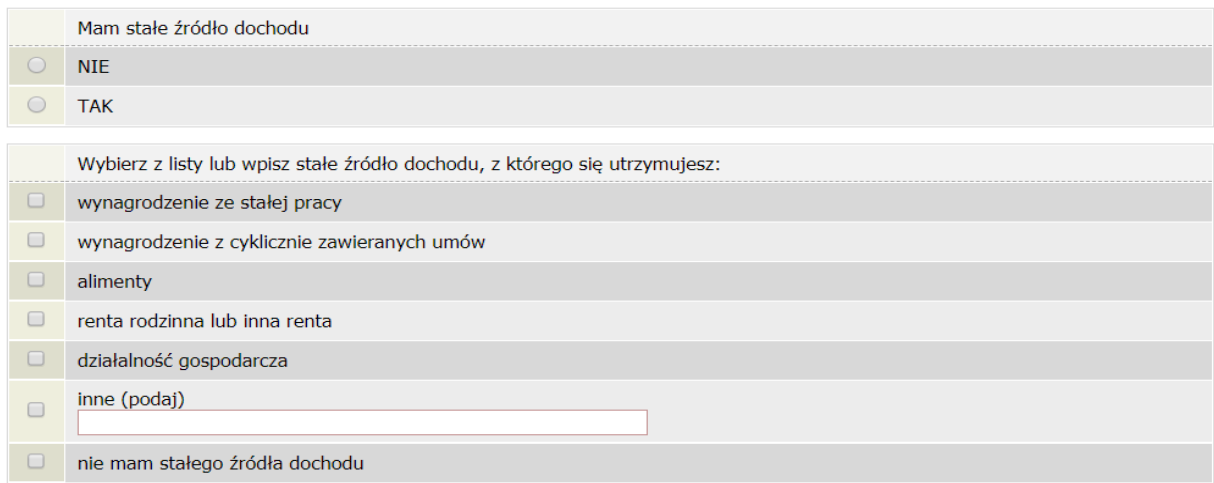

Podaj samodzielnie wyliczony średni miesięczny dochód w roku 2018:

∏<sub>zł</sub>

Podaj samodzielnie wyliczony średni miesięczny dochód po roku 2018:

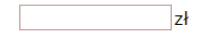

#### *Rysunek 18. Ekran 4 cz. 3*

Na powyższych obrazach przedstawione zostały szczegółowe warunki udokumentowania samodzielnego prowadzenia gospodarstwa domowego.

# <span id="page-22-0"></span>**2.9.Dochody, które nie są wliczane do dochodu rodziny**

Ekran 5 służy do wprowadzenia środków finansowych niewliczanych do dochodu. Są to m. in. świadczenia z programu 500+, wszelakie zasiłki z opieki społecznej, stypendia i inne podobne świadczenia. Jeżeli takie formy nie były wykorzystywane, klikamy pole NIE. Jeżeli natomiast korzystaliśmy w takich form, po kliknięciu TAK

# Oświadczenie o dochodach 2019

#### Ekran: 5

+ wróć do pierwszej strony wniosku

#### WRÓĆ SPRAWDŹ ZAPISZ DALEJ

#### Dochody, które nie są wliczane do dochodu rodziny wnioskodawcy

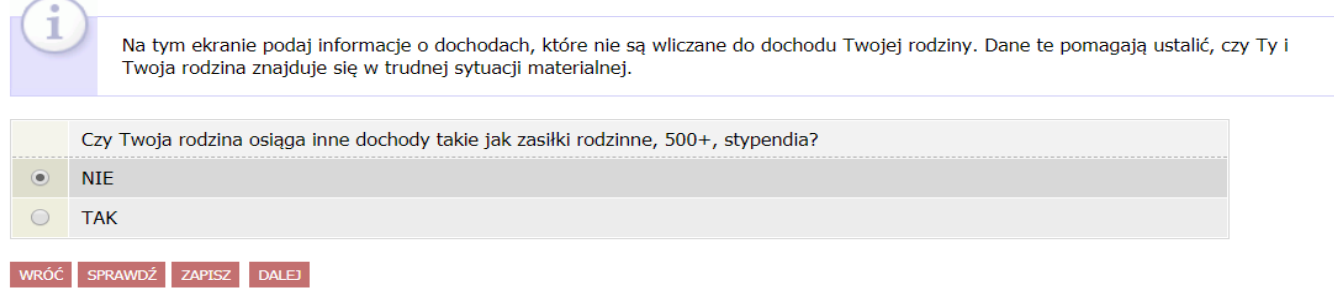

#### *Rysunek 19. Ekran 5*

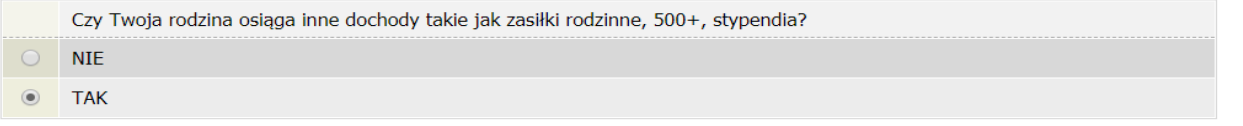

- · Wskaż, jakie inne źródła dochodu posiada(ła) Twoja rodzina w okresie od stycznia 2018 roku do dnia składania wniosku, wpisz ich miesięczną wysokość i zaznacz, czy dane świadczenie jest aktualnie pobierane. W przypadku pomocy rzeczowej podaj jej orientacyjną miesięczną wartość.
- · Wskaż, który członek rodziny pobiera(ł) dane świadczenie.

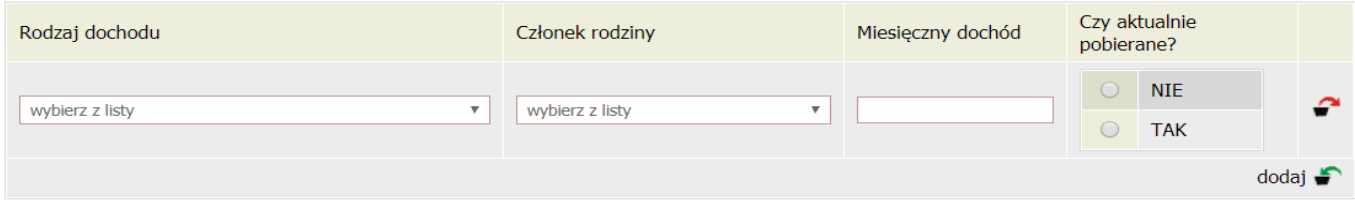

#### *Rysunek 20. Ekran 5 cz. 2*

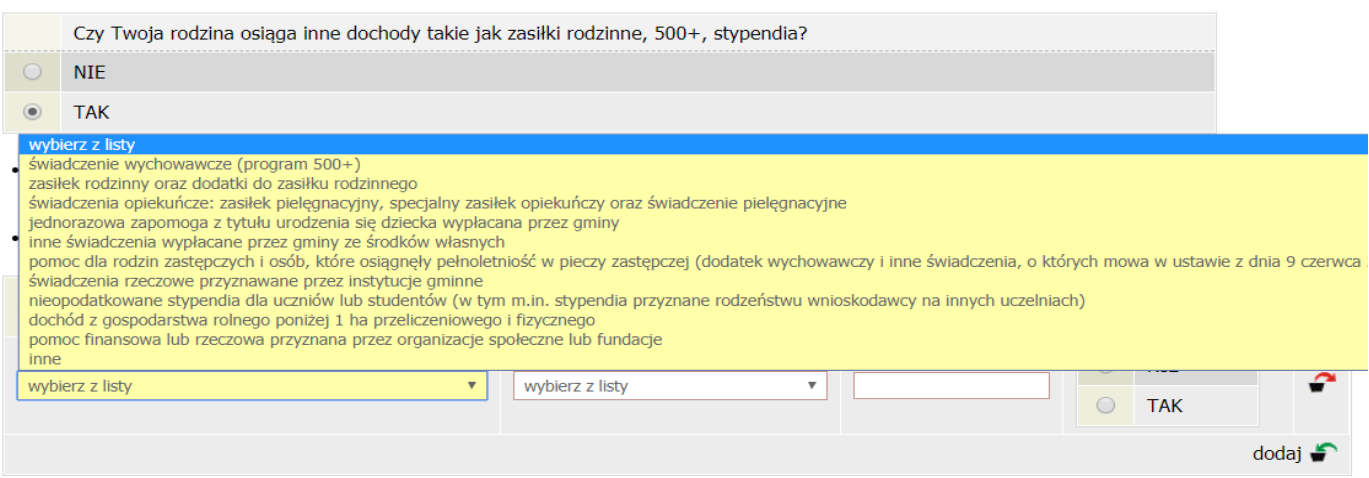

*Rysunek 21. Ekran 5 cz. 3*

# <span id="page-24-0"></span>**2.10. Dokumentacja**

Jeżeli przeanalizowaliśmy dokładnie zapisy z rozdziału 1, na Ekranie 6 musimy po prostu zaznaczyć odpowiednie rubryczki (czyli dokumentację, która bezpośrednio nas dotyczy). Wszelkie dokumenty, które można załączyć, zostały zaprezentowane w rozdziale 1.

Dla zobrazowania Ekranu 6, zerknij na poniższe obrazy.

Pamiętaj, że załączniki Z-17 i Z-27 są obligatoryjne dla wszystkich!

# **UWAGA! NIE WSZYSTKIE WZORY OŚWIADCZEŃ SĄ DOSTĘPNE DO POBRANIA. JEŻELI NIE MOŻESZ POBRAĆ JAKIEGOŚ WZORU, NAPISZ GO SAMODZIELNIE!**

#### Ekran: 6

⊌ wróć do pierwszej strony wniosku

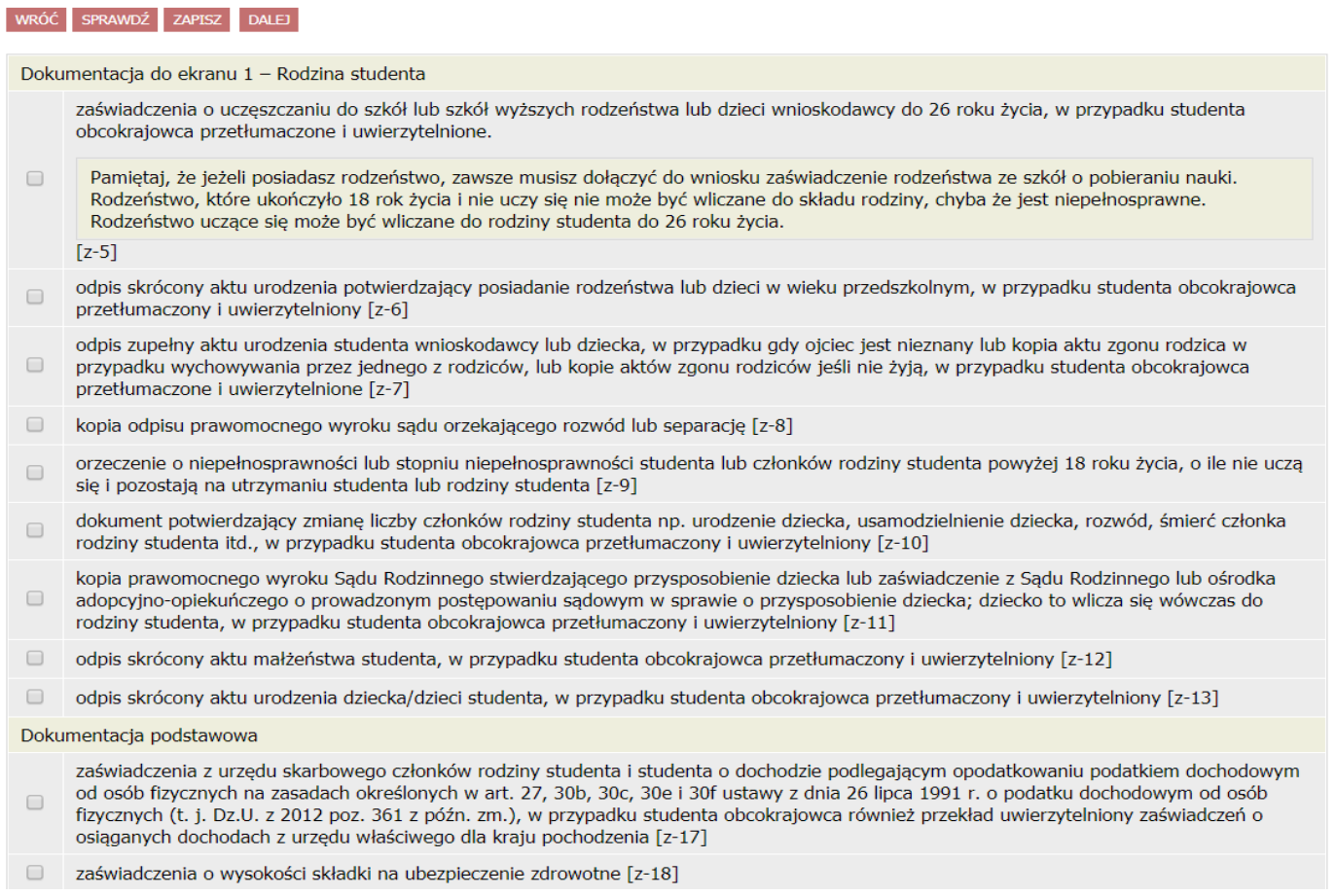

*Rysunek 22. Ekran 6 cz. 1*

oświadczenia członków rodziny studenta i studenta o wysokości osiągnietych dochodów nie podlegających opodatkowaniu, w przypadku studenta obcokrajowca przekłady uwierzytelnione oświadczeń członków rodziny studenta i studenta o wysokości uzyskanych dochodów nie podlegających opodatkowaniu osiąganych w kraju pochodzenia.

UWAGA! Oświadczenia te składane są obowiązkowo, nawet wtedy, jeśli nikt w rodzinie studenta nie osiągał takich dochodów.

Pobierz druk oświadczenia

 $[z-27]$ 

 $\Box$ 

Dokumentacja do ekranu 3A - Dochody opodatkowane podatkiem dochodowym od osób fizycznych na zasadach określonych w art. 27, 30b, 30c, 30e i 30f Ustawy z dnia 26 lipca 1991 r. o podatku dochodowym od osób fizycznych

- zaświadczenie z Urzędu Pracy o pozostawaniu bez pracy z prawem lub bez prawa do zasiłku dla bezrobotnych członków rodziny studenta [z- $\Box$ 19]
- zaświadczenie z ambasady lub konsulatu potwierdzające fakt braku urzędu skarbowego lub jego odpowiednika w kraju pochodzenia studenta  $\qquad \qquad \Box$  $[z-20]$
- $\Box$ przekład uwierzytelniony zaświadczeń z zakładu pracy o dochodach netto uzyskanych przez członków rodziny studenta w 2018 roku [z-21]
- przekład uwierzytelniony zaświadczenia o pozostawaniu bez pracy z prawem lub bez prawa do zasiłku dla bezrobotnych członków rodziny  $\Box$ studenta z urzedu właściwego dla kraju pochodzenia [z-22]

Dokumentacja do ekranu 3B - Dochody z pozarolniczej działalności gospodarczej opodatkowanej w formie ryczałtu ewidencjonowanego lub karty podatkowej oraz z tytułu umowy najmu, podnajmu, dzierżawy, poddzierzawy lub innych umów o podobnym charakterze rozliczanych poza działalnością gospodarczą (wynajem prywatny) - dotyczy osób prywatnych i spółek

- zaświadczenia naczelnika urzędu skarbowego, dotyczące członków rodziny wnioskodawcy i wnioskodawcy rozliczających się na podstawie przepisów o zryczałtowanym podatku dochodowym od niektórych przychodów osiąganych przez osoby fizyczne, zawierające informacje o: roku
- podatkowym, którego dotyczy zaświadczenie, danych podatnika, którego dotyczy zaświadczenie, w tym: imię, nazwisko, numer PESEL, oraz  $\Box$ formie opłacanego podatku. W przypadku opłacania podatku w formie karty podatkowej zaświadczenie to zawiera ponadto informację o wysokości opłaconego podatku, w przypadku opłacania podatku w formie ryczałtu ewidencjonowanego informacje o wysokości przychodu i stawce podatku. [z-23a]
- przekład uwierzytelniony zaświadczeń z właściwego dla danego kraju urzędu lub oświadczeń (w zależności od obowiązujących zasad w kraju  $\Box$ pochodzenia) potwierdzających prowadzenie działalności będącej odpowiednikiem działalności gospodarczej w RP i o wysokości osiąganych dochodów netto z tej działalności w roku, z którego oblicza się dochód [z-26]

Dokumentacja do ekranów 3A, 3B i 3C - Dochody utracone

- zaświadczenie pracodawcy o terminie urlopu wychowawczego członka rodziny studenta i okresie na jaki został on udzielony oraz o okresach  $\Box$ zatrudnienia [z-55]
- zaświadczenie z urzędu pracy o utracie prawa do zasiłku dla bezrobotnych oraz dokument poświadczający wysokość dochodu utraconego [z- $\Box$

Rysunek 23. Ekran 6 cz. 2

- dokument określający datę utraty dochodu oraz wysokość utraconego dochodu przez studenta lub członka rodziny studenta wydany przez  $\Box$ pracodawcę [z-57]
- $\qquad \qquad \Box$ dokument właściwego organu poświadczający likwidację działalności gospodarczej prowadzonej na zasadach ogólnych [z-58]
- $\Box$ decyzja właściwego organu o dacje utraty emerytury, renty lub renty socjalnej i wysokości tego świadczenia [z-59]
- dokument poświadczający wyrejestrowanie pozarolniczej działalności gospodarczej lub zawieszenie jej wykonywania w rozumieniu art. 14a ust.  $\Box$ 1d ustawy z dnia 2 lipca 2004 r. o swobodzie działalności gospodarczej [z-60]
- w przypadku studenta obcokrajowca dokument poświadczający wyrejestrowanie działalności gospodarczej będącej odpowiednikiem  $\Box$ działalności gospodarczej w RP opodatkowanej na podstawie przepisów o zryczałtowanym podatku dochodowym (ryczałt ewidencjonowany lub karta podatkowa) [z-61]
- w przypadku studenta obcokrajowca przetłumaczone i uwierzytelnione zaświadczenie odpowiedniego urzędu lub pracodawcy potwierdzające  $\Box$ utratę dochodów [z-62]
- dokument potwierdzający utratę zasiłku chorobowego, świadczenia rehabilitacyjnego lub zasiłku macierzyńskiego, przysługujących po utracie  $\Box$ zatrudnienia lub innej pracy zarobkowej [z-63]
- dokumenty potwierdzające utratę zasądzonych świadczeń alimentacyjnych w związku ze śmiercią osoby zobowiązanej do tych świadczeń, w  $\Box$ przypadku studenta obcokrajowca przetłumaczone i uwierzytelnione [z-64]

#### Dokumentacja do ekranów 3A, 3B i 3C - Dochody uzyskane

- zaświadczenie od pracodawcy o podjęciu zatrudnienia po zakończeniu urlopu wychowawczego i o wysokości wynagrodzenia za miesiąc  $\Box$ zatrudnienia następujący po miesiącu, w którym uzyskano pierwszy dochód [z-65]
- zaświadczenie z Urzędu Pracy o zarejestrowaniu się jako osoby bezrobotnej lub poszukującej pracy oraz o uzyskaniu lub nie zasiłku dla  $\qquad \qquad \Box$ bezrobotnych [z-19]
- zaświadczenie od pracodawcy o podjęciu zatrudnienia i wysokości uzyskanego dochodu z miesiąca zatrudnienia następującego po miesiącu, w  $\Box$ którym uzyskano pierwszy dochód [z-66]
- dokument lub oświadczenie określające wysokość uzyskanego dochodu z miesiąca zatrudnienia następującego po miesiącu, w którym  $\Box$ uzyskano pierwszy dochód przez studenta lub członka rodziny studenta, również po zakończeniu urlopu wychowawczego [z-67]
- $\Box$ decyzja ZUS o przyznaniu emerytury lub renty, renty rodzinnej lub renty socjalnej z podaniem wysokości świadczenia netto [z-68]
- zaświadczenie potwierdzające wznowienie wykonywania pozarolniczej działalności gospodarczej lub potwierdzające wpis do ewidencji o  $\qquad \qquad \Box$ zarejestrowaniu działalności pozarolniczej opodatkowanej na zasadach ryczałtu ewidencjonowanego lub karty podatkowej i oświadczenie o wysokości uzyskanego dochodu z miesiąca działalności następującego po miesiącu, w którym uzyskano pierwszy dochód [z-69]
- zaświadczenie potwierdzające wpis do ewidencji o zarejestrowaniu działalności gospodarczej opodatkowanej na zasadach ogólnych i oświadczenie złożone pod rygorem odpowiedzialności karnej o wysokości uzyskanego dochodu z miesiąca działalności następującego po  $\Box$ miesiącu, w którym uzyskano pierwszy dochód [z-70]
- w przypadku studenta obcokrajowca przetłumaczone i uwierzytelnione zaświadczenie odpowiedniego urzedu lub pracodawcy potwierdzające  $\Box$ uzyskanie dochodów [z-71]

#### Rysunek 24. Ekran 6 cz. 3

- dokument poświadczający uzyskanie zasiłku chorobowego, świadczenia rehabilitacyjnego lub zasiłku macierzyńskiego, przysługujących po  $\Box$ utracie zatrudnienia lub innej pracy zarobkowej [z-72]
- dokument określający wysokość dochodu uzyskanego przez studenta lub członka rodziny studenta, w przypadku uzyskania dochodu w roku  $\Box$ kalendarzowym poprzedzającym rok akademicki określający również liczbę miesięcy, w których dochód był osiągany [z-73]

Dokumentacja do ekranu 5 - inne dochody

dokumenty potwierdzające osiąganie innych dochodów - niewliczanych do dochodu rodziny wnioskodawcy [z-73A]  $\Box$ 

#### Inne niezbedne dokumenty

- $\Box$ opinia ośrodka pomocy społecznej właściwego dla miejsca zamieszkania [z-74]
- zaświadczenie z urzędu pracy potwierdzające fakt pozostawania bez pracy z prawem lub bez prawa do zasiłku w przypadku bezrobotnych lub  $\Box$ poszukujących pracy członków rodziny studenta [z-75]
- $\Box$ zaświadczenie z policji o zaginięciu członka rodziny studenta [z-76]
- $\Box$ zaświadczenie o sytuacji kryzysowej w rodzinie studenta [z-77]
- $\Box$ zaświadczenie o przebywaniu członka rodziny studenta w miejscach odosobnienia [z-78]
- $\qquad \qquad \Box$ umowa najmu lub użyczenia lokalu [z-79]
- w przypadku studenta obcokrajowca przetłumaczone i uwierzytelnione dokumenty potwierdzające sytuacje rodzinna i finansowa studenta [z- $\Box$ 801
- $\Box$ inne niezbedne dokumenty wynikające z sytuacji rodzinnej studenta [z-81]

Rysunek 25. Ekran 6 cz. 4

### <span id="page-27-0"></span>**2.11. Podsumowanie**

Ekran 7 wyświetli Ci twój średni miesięczny dochód na członka gospodarstwa domowego. Jeżeli zgadzasz się z tą kwotą, przejdź do następnego kroku i zarejestruj oświadczenie o dochodach. Skorzystaj z opcji Podpisz i złóż elektronicznie, jest to równoznaczne z bezpośrednim przekazaniem dokumentów do Komisji.

# **PODCZAS UZUPEŁNIANIA OŚWIADCZENIA O DOCHODACH PAMIĘTAJ O WGRYWANIU ZDJĘĆ/SKANÓW POSZCZEGÓLNYCH DOKUMENTÓW!**

### Oświadczenie o dochodach za 2021 rok

#### Podsumowanie

ï

□ przejdź do szczegółów wypełnianego wniosku

WRÓĆ NA POCZĄTEK WRÓĆ SPRAWDŹ ZAPISZ ZAREJESTRUJ DALEJ: PODPISZ I ZŁÓŻ ELEKTRONICZNIE

Wniosek jest gotowy do złożenia. **Sprawdź poprawność wypełnienia wniosku** i naciśnij przycisk ZŁÓŻ I PODPISZ ELEKTRONICZNIE na dole strony, jeśli wniosek nie zawiera błedów i na pewno chcesz go złożyć. Złożonego wniosku nie można już usunąć z systemu.

Jeśli chcesz poprawić wniosek, naciśnij przycisk WRÓĆ.

Oświadczenie o dochodach jest załącznikiem do wniosku o różne świadczenia. Sprawdź jakie zasady obowiązują przy danym typie wniosku i postępuj dalej według właściwych przepisów.

zobacz podgląd wniosku →

róć na początek | wróć | sprawdź | zapisz | zarejestruj | dalej: podpisz i złóż elektroniczi

#### *Rysunek 26. Podsumowanie*

Po złożeniu Oświadczenia o dochodach możesz przejść do składania wniosku o stypendium socjalne, zapomogę i akademik.

# <span id="page-28-0"></span>**3. Wniosek o stypendium socjalne**

# <span id="page-28-1"></span>**3.1. Uzupełnienie danych wraz z ukończonymi wcześniej studiami**

Ekran 0 weryfikuje uprawnienia do stypendium socjalnego. Jeżeli masz ukończone studia na

innym kierunku/uczelni, podaj je w tym ekranie.

### Wniosek o stypendium socjalne

### Ekran: 0 □ przejdź do szczegółów wypełnianego wniosku SPRAWDŹ ZAPISZ DALEJ Drogi Studencie, droga Studentko! W następnych krokach zostaną zweryfikowane Twoje uprawnienia do otrzymywania stypendium. W tym celu należy sprawdzić i uzupełnić, jeśli to konieczne, informacje wyświetlone przez USOSweb. W razie wątpliwości czy problemów kontaktuj się z Działem Nauczania. Kierunki studiów podejmowane w uczelni (dane z USOS): Kierunek Rodzaj **Status** Data rozpoczęcia Data ukończenia/skreślenia Lp. Instrumentalistyka pierwszego stopnia  $\overline{1}$ W trakcie 2017-10-01 Art. 73 7. Datą ukończenia studiów jest data złożenia egzaminu dyplomowego, w przypadku studiów na kierunkach lekarskim, lekarskodentystycznym i weterynaria - data złożenia ostatniego wymaganego programem studiów egzaminu, a w przypadku studiów na kierunkach farmacja i fizjoterapia - data zaliczenia ostatniej wymaganej programem studiów praktyki. Podaj informacje o pozostałych studiowanych lub ukończonych kierunkach (w Polsce i za granicą) Uczelnia Kierunek Poziom Status Okrestrwania dodaj  $\blacktriangleright$  $\boxed{\blacktriangleleft}$ Potwierdzam, że powyższe dane są zgodne ze stanem faktycznym SPRAWDŹ ZAPISZ DALEJ

#### *Rysunek 27. Ekran 0*

# <span id="page-28-2"></span>**3.2.Wskazanie kierunku i poziomu studiów**

Na tym ekranie należy wskazać kierunek i poziom studiów, który ma być przypisany dla celów administracyjnych, gdyż nie można pobierać stypendium jednocześnie na dwóch różnych kierunkach lub dwóch różnych uczelniach.

### Ekran: 1

← wróć do pierwszej strony wniosku

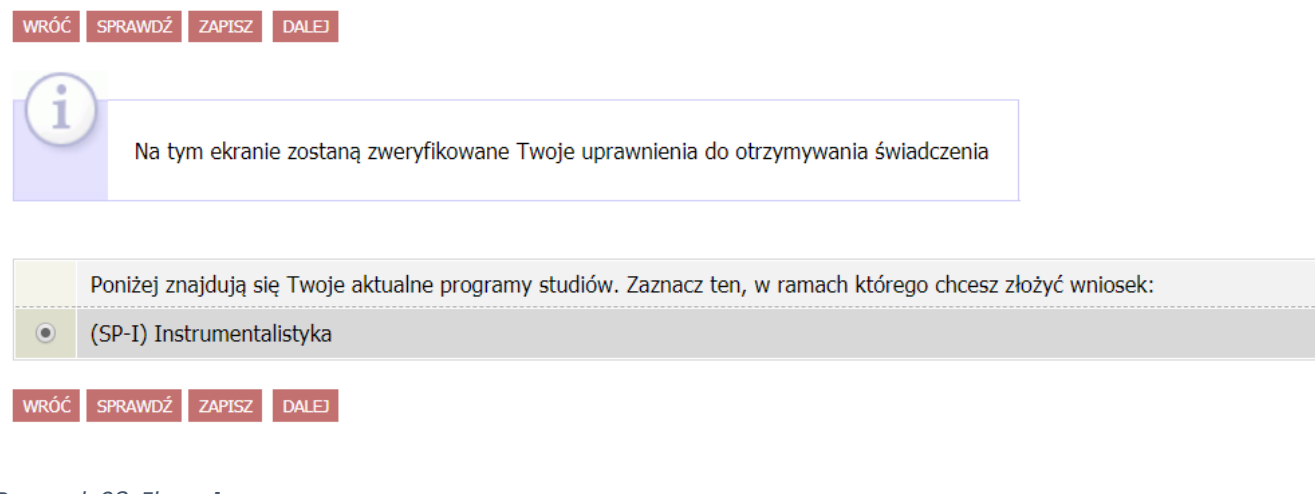

#### *Rysunek 28. Ekran 1*

<span id="page-29-0"></span>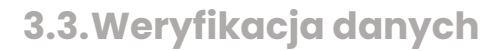

#### Ekran: 2

+ wróć do pierwszej strony wniosku

#### WRÓĆ SPRAWDŹ ZAPISZ DALEJ

Zweryfikuj swoje dane osobowe. Jeżeli są nieaktualne, to zgłoś to w Dziale Nauczania. Na wniosku są umieszczone dane pochodzące z USOS. Dane uaktualnione w Dziale Nauczania pojawią się w USOSwebie po migracji.

#### **Dane osobowe**

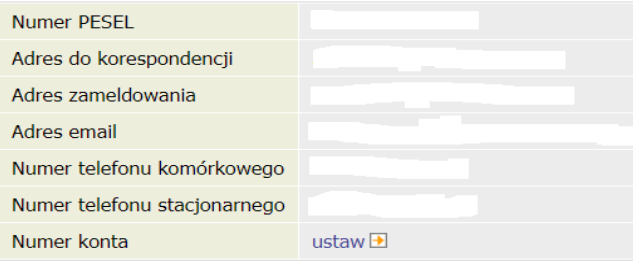

#### Dane programu studiów

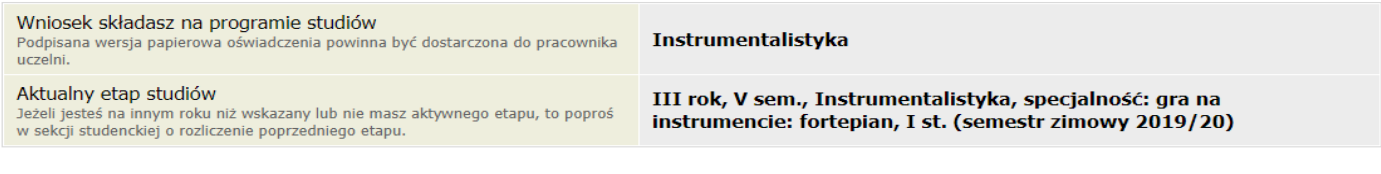

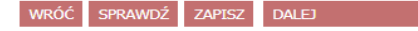

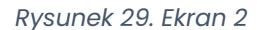

W tym ekranie należy sprawdzić poprawność danych oraz uzupełnić numer rachunku bankowego. W przypadku błędnych danych należy skontaktować się z Biurem Obsługi Studenta.

### <span id="page-29-1"></span>**3.4. Złożenie wniosku**

Po sprawdzeniu poprawności danych należy wybrać opcję **PODPISZ I ZŁÓŻ ELEKTRONICZNIE**.

# <span id="page-30-0"></span>**4.Wniosek o stypendium dla niepełnosprawnych**

Wniosek o stypendium dla niepełnosprawnych nie wymaga uzupełniania oświadczenia o dochodzie. Po weryfikacji danych pobranych z systemu należy wgrać aktualne orzeczenie o niepełnosprawności, wpisać daty: orzeczenia i ważności oraz wgrać skan decyzji organu właściwego ds. orzekania o niepełnosprawności.

Po sprawdzeniu poprawności danych należy wybrać opcję **PODPISZ I ZŁÓŻ ELEKTRONICZNIE**.

# <span id="page-30-1"></span>**5. Wniosek o zapomogę**

Wniosek o zapomogę (w porównaniu do wniosku o stypendium socjalne) posiada dodatkowe 3 elementy do uzupełnienia: wnioskowana kwota, powód oraz uzasadnienie. Wypełniając wniosek należy szczegółowo opisać przejściowo trudną sytuację życiową.

Po sprawdzeniu poprawności danych należy wybrać opcję **PODPISZ I ZŁÓŻ ELEKTRONICZNIE**.

# <span id="page-31-0"></span>**6. Wniosek o akademik**

Wniosek o akademik jest najnowszym typem wniosków uruchomionych w AMFN.

# <span id="page-31-1"></span>**6.1. Pule miejsc**

# Wniosek o zakwaterowanie w Domu Studenta w roku akademickim 2022/2023

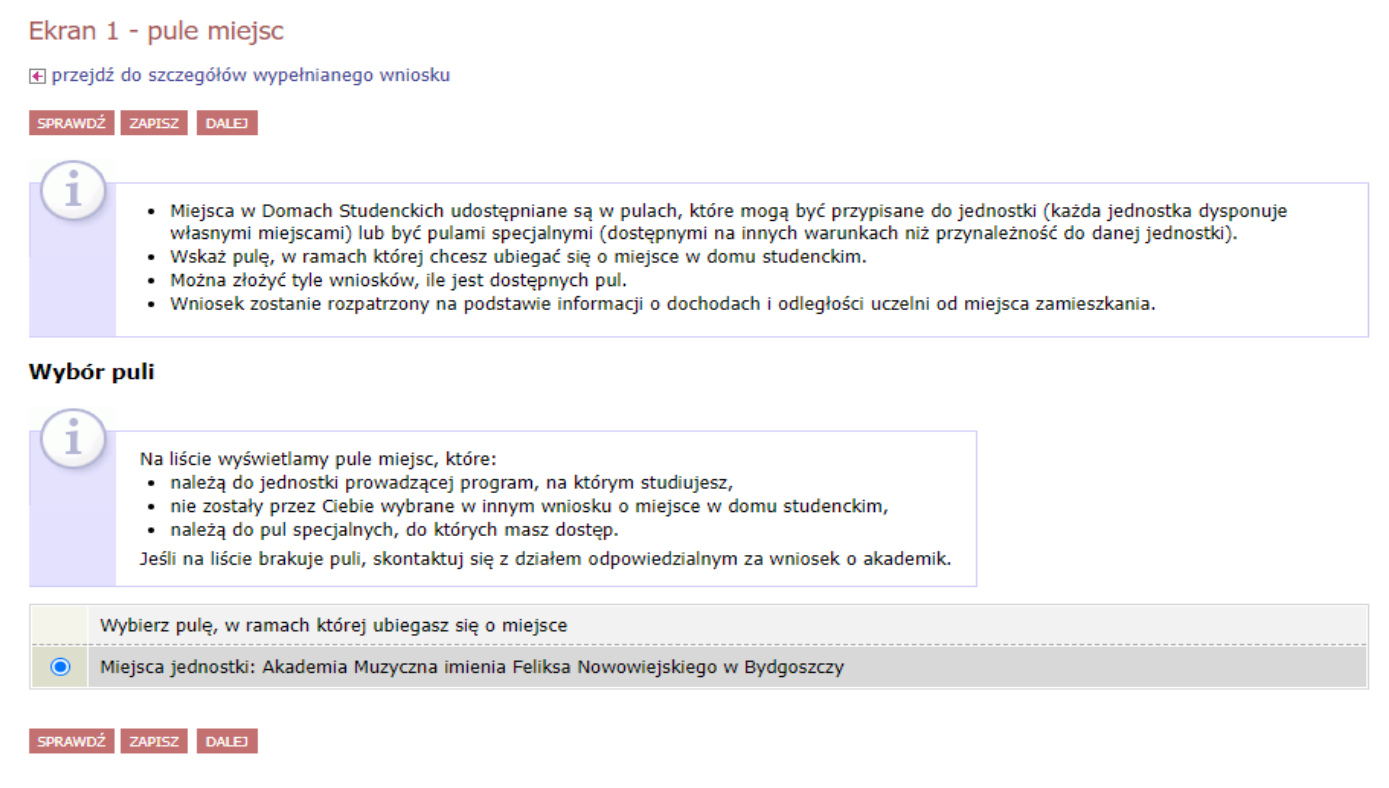

*Rysunek 30. Ekran 1*

W ekranie 1 wybieramy pulę, w ramach której aplikujemy o miejsce w Domu Studenta.

### <span id="page-31-2"></span>**6.2.Adresat wniosku**

W ekranie 2 wybieramy Komisję, do której adresujemy wniosek

#### Ekran 2 - adresat wniosku

@ przejdź do szczegółów wypełnianego wniosku

WRÓĆ SPRAWDŹ ZAPISZ DALEJ

#### Wybór adresata

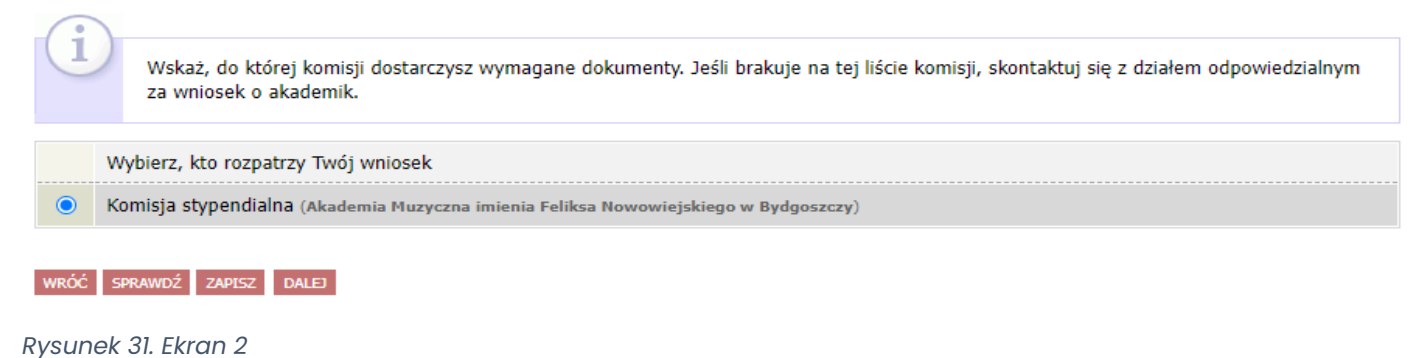

# <span id="page-32-0"></span>**6.3.Dane osobowe i programy studiów**

### W ekranie 3 sprawdzamy poprawność danych.

#### Ekran 3 - dane osobowe i programy studiów

⊮ przejdź do szczegółów wypełnianego wniosku

WRÓĆ NA POCZĄTEK WRÓĆ SPRAWDŹ ZAPISZ DALEJ

Poniżej znajdują się Twoje dane osobowe pochodzące z systemu USOS. Zweryfikuj ich poprawność - jeżeli są nieaktualne, zgłoś to w swoim sekretariacie studenckim. Uaktualnione dane pojawią się w USOSweb po migracji.

#### Dane osobowe

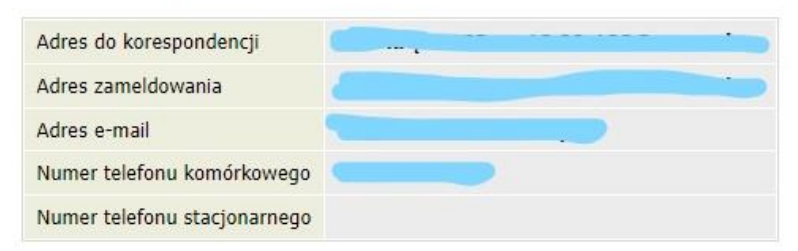

#### Twoje programy studiów powiązane z wnioskiem

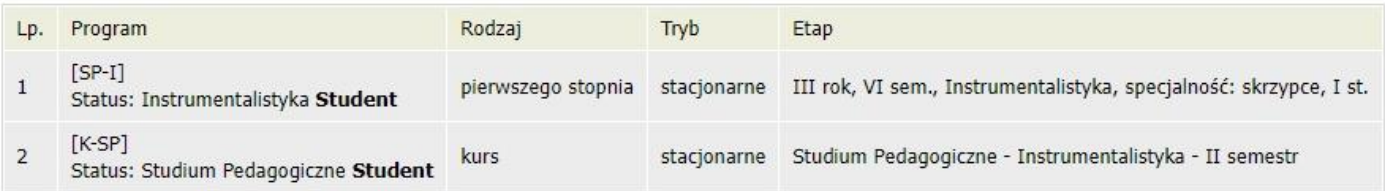

WRÓĆ NA POCZĄTEK WRÓĆ SPRAWDŹ ZAPISZ DALEJ

*Rysunek 32. Ekran 3*

# <span id="page-33-0"></span>**6.4. Okres zamieszkania i kryteria**

#### Ekran 4 - okres zamieszkania i kryteria

@ przejdź do szczegółów wypełnianego wniosku

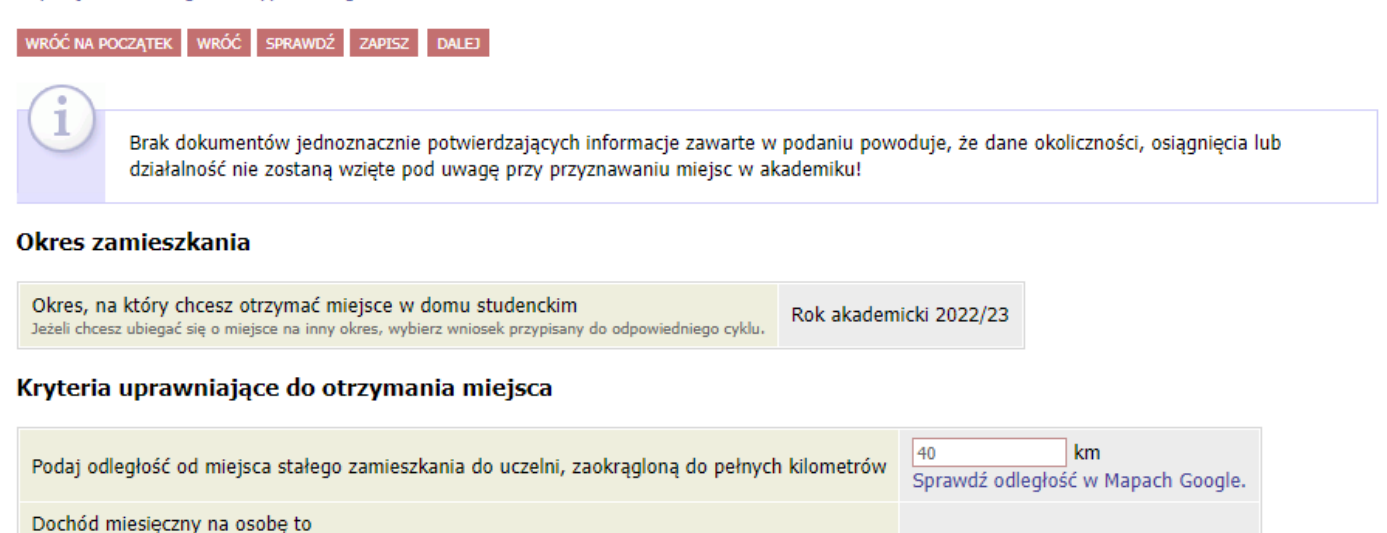

Wybierz okoliczności, osiągnięcia lub działalność społeczną i naukową z bieżącego roku akademickiego, która może upoważniać Cię do miejsca w lepszym akademiku lub miejsca o wyższym standardzie.

 $0.00 z<sub>t</sub>$ 

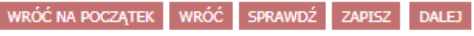

Jeżeli Twoje dochody zmieniły się od czasu ostatniej deklaracji, to poproś Dziekanat o możliwość modyfikacji oświadczenia o dochodach.

*Rysunek 33. Ekran 4*

<span id="page-33-1"></span>**6.5. Osoby we wniosku**

#### Ekran 5 - osoby we wniosku

F przejdź do szczegółów wypełnianego wniosku

RÓĆ NA POCZĄTEK WRÓĆ SPRAWDŹ ZAPISZ DALEJ

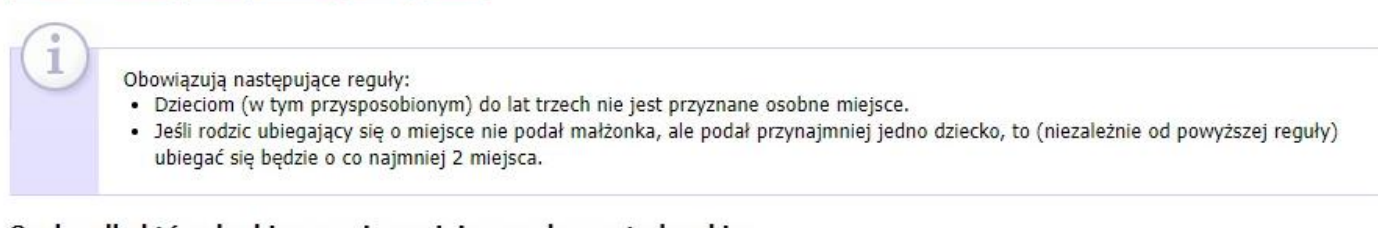

#### Osoby, dla których ubiegasz się o miejsce w domu studenckim

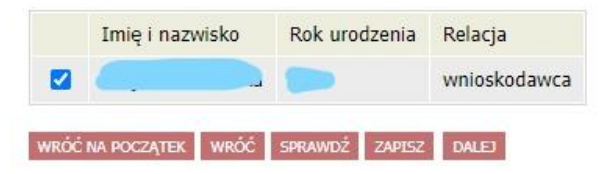

#### *Rysunek 34. Ekran 5*

### <span id="page-33-2"></span>**6.6. Zamieszkanie w tym samym domu studenckim**

Jeżeli chcesz zamieszkać z konkretną osobą, możesz dodać taką dyspozycję we wniosku. Sytuację obrazuje Ekran 6.

#### Ekran 6 - zamieszkanie w tym samym domu studenckim

@ przejdź do szczegółów wypełnianego wniosku

WRÓĆ NA POCZĄTEK WRÓĆ SPRAWDŹ ZAPISZ DALEJ

#### Osoby, z którymi chcesz zamieszkać w tym samym domu studenckim

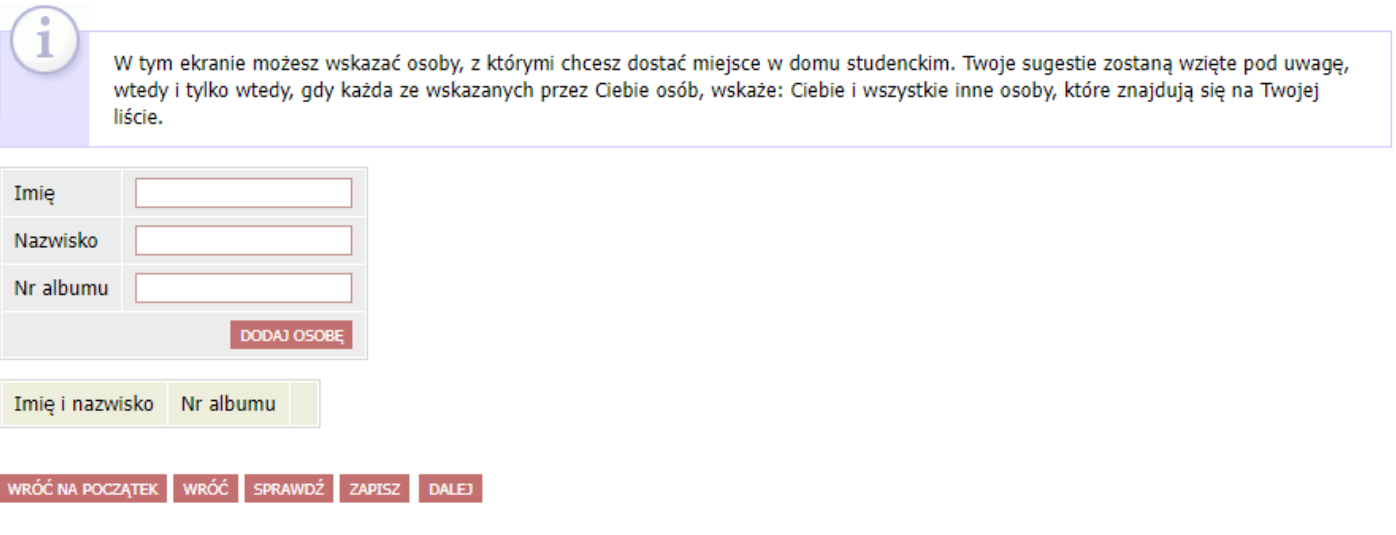

*Rysunek 35. Ekran 6*

# <span id="page-34-0"></span>**6.7. Domy studenckie w puli**

### Ekran 7 - domy studenckie w puli

@ przejdź do szczegółów wypełnianego wniosku

WRÓĆ NA POCZĄTEK WRÓĆ SPRAWDŹ ZAPISZ DALEJ

#### Domy studenckie dostępne w wybranej puli

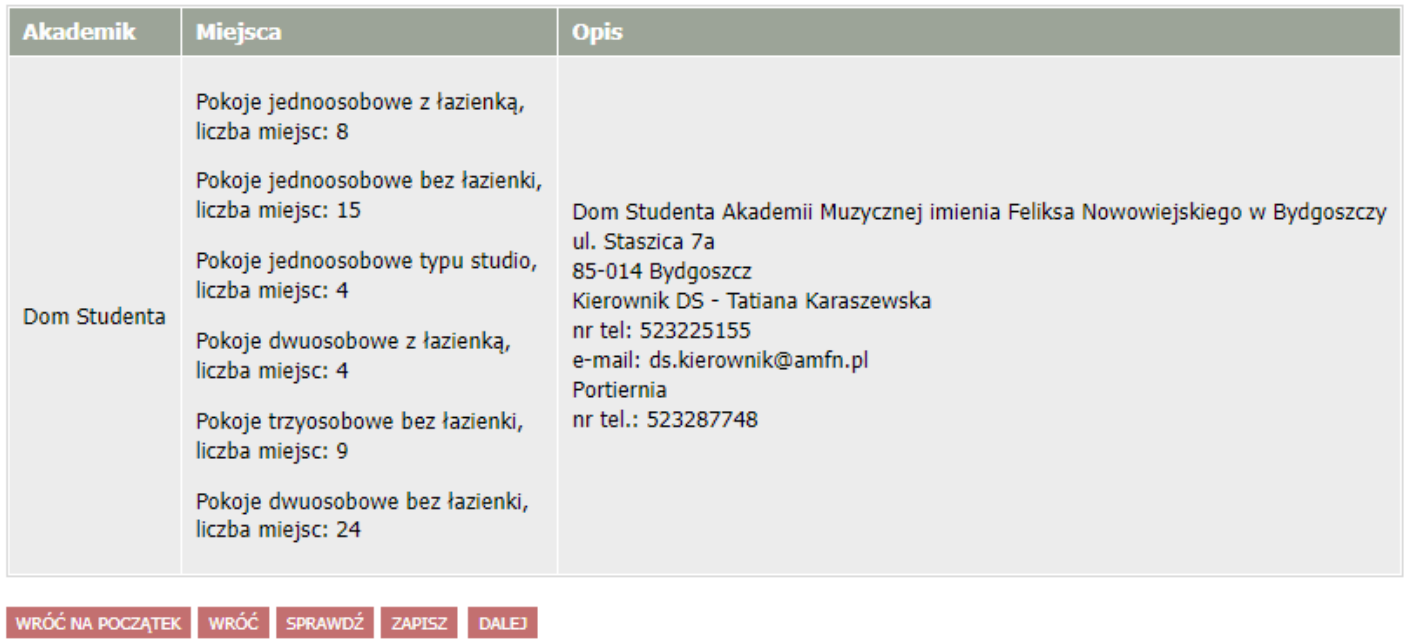

*Rysunek 37. ekran 7*

# <span id="page-35-0"></span>**6.8. Preferencje**

W ekranie 8 mamy możliwość uszeregowania typów pokojów w kolejności od najbardziej do

najmniej pożądanego.

Ekran 8 - preferencje

⊮ przejdź do szczegółów wypełnianego wniosku

WRÓĆ NA POCZĄTEK WRÓĆ SPRAWDŹ ZAPISZ DALEJ

#### Ostatnie zakwaterowanie

Wg USOS ostatni zamieszkały przez Ciebie akademik: brak wcześniejszego zameldowania.

#### Preferencje

Ułóż miejsca w domach studenckich w kolejności od najbardziej do najmniej pożądanego.

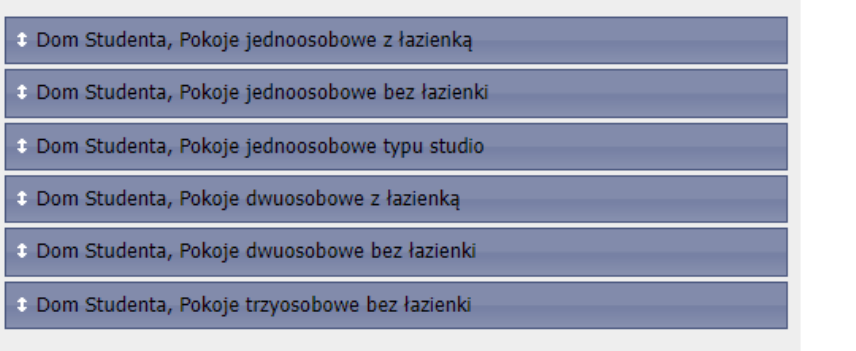

WRÓĆ NA POCZĄTEK WRÓĆ SPRAWDŹ ZAPISZ DALEJ

*Rysunek 38. ekran 8*

# <span id="page-35-1"></span>**6.9. Informacje uzupełniające**

W tym miejscu należy napisać uzasadnienie dla składanego wniosku. Aby potwierdzić swoją sytuację, można dodatkowo wgrać pliki skanów dokumentów poświadczających sytuację wnioskodawcy. Kolejnym elementem jest oświadczenie dotyczące odpowiedzialności karnej za poświadczanie nieprawdy, wprowadzenia w błąd lub wyzysku na swoją korzyść.

#### Informacje uzupełniające

@ przejdź do szczegółów wypełnianego wniosku

WRÓĆ NA POCZĄTEK WRÓĆ SPRAWDŹ ZAPISZ DALEJ

#### Uzasadnienie wniosku

Limit 4000, wprowadzono 3 znaków

aaa

#### Dodatkowe załączniki

ZAŁĄCZ PLIK

#### **Oświadczenia**

Uprzedzony/a o odpowiedzialności karnej za przestępstwo określone wart. 286 Kodeksu Karnego (t.j. Dz.U. 2018 poz. 1600) - "Kto, w celu osiągnięcia korzyści majątkowej, doprowadza inną osobę do niekorzystnego rozporządzenia własnym lub cudzym mieniem za pomocą wprowadzenia jej w błąd albo wyzyskania błędu lub niezdolności do należytego pojmowania przedsiębranego działania, podlega karze pozbawienia wolności od 6 miesięcy do lat 8" -oraz odpowiedzialności dyscyplinarnej z art. 211\* ustawy z dnia 27lipca 2005 roku Prawo o szkolnictwie wyższym (Dz. U. 2017 poz. 2183 zpóźn. zm.) oświadczam, że:

- · dokumenty dołączone do niniejszego oświadczenia stanowiąkompletdokumentacji poświadczającej dochody moje i mojej rodziny, a dane wnich zawarte są zgodne ze stanem faktycznym;
- · podany stan mojej rodziny jest aktualny na dzień składaniawniosku.

\* Art. 211. 1.Za naruszenie przepisów obowiązujących wuczelni oraz za czyny uchybiające godności studenta student ponosiodpowiedzialność dyscyplinarną przed komisją dyscyplinarną albo przedsądem koleżeńskim samorządu studenckiego. 2. Za ten sam czyn studentnie może być ukarany jednocześnie przez sąd koleżeński i komisjędyscyplinarną.

V Wyrażam zgodę na doręczanie pism za pomocą środków komunikacji elektronicznej - USOSweb w postępowaniu wszczętym niniejszym wnioskiem. Jako adres elektroniczny wskazuję adres e-mail znajdujący się we wniosku o przyznanie stypendium.

WRÓĆ NA POCZĄTEK WRÓĆ SPRAWDŹ ZAPISZ DALEJ

Rysunek 39. Ekran 9

## <span id="page-36-0"></span>6.10. Podsumowanie

#### Podsumowanie

⊮ przejdź do szczegółów wypełnianego wniosku

WRÓĆ NA POCZĄTEK WRÓĆ SPRAWDŹ ZAPISZ ZAREJESTRUJ DALEJ: PODPISZ I ZŁÓŻ ELEKTRONICZNIE

Wniosek jest gotowy do złożenia. Sprawdź poprawność wypełnienia wniosku i naciśnij przycisk ZŁÓŻ I PODPISZ ELEKTRONICZNIE/em> na dole strony, jeśli wniosek nie zawiera błędów i na pewno chcesz go złożyć. zlożonego wniosku nie można już usunąć z systemu.

Jeśli chcesz poprawić wniosek, naciśnij przycisk WRÓĆ.

zobacz podgląd wniosku [+]

WRÓĆ NA POCZĄTEK WRÓĆ SPRAWDŹ ZAPISZ ZAREJESTRUJ DALEJ: PODPISZ I ZŁÓŻ ELEKTRONICZNIE

Rysunek 40. Podsumowanie

Po sprawdzeniu poprawności danych należy wybrać opcję PODPISZ I ZŁÓŻ ELEKTRONICZNIE.

# <span id="page-37-0"></span>**Zakończenie**

- 1. W przypadku problemów, wątpliwości i pytań proszę kierować swoje wiadomości w sprawie:
	- a) Wniosków stypendialnych: **[uks@amfn.pl](mailto:uks@amfn.pl)**,
	- b) Wniosków o akademik: **[ds.kierownik@amfn.pl.](mailto:ds.kierownik@amfn.pl)**
- 2. Uprzejmie informuję, iż wiadomości wysłane po godzinie 15 będą rozpatrywane następnego dnia roboczego.
- 3. Przypominam o śledzeniu informacji w aplikacji USOS AMFN, w sekcji Stypendia Stypendia | [Akademia Muzyczna](http://www.amuz.bydgoszcz.pl/dla-studenta/informacje-ogolne/stypendia/) oraz Dom Studenta [Dom studenta | Akademia Muzyczna](http://www.amuz.bydgoszcz.pl/dla-studenta/informacje-ogolne/dom-studenta/) oraz na stronie Akademii Muzycznej w Bydgoszczy na portalu Facebook [Akademia Muzyczna w Bydgoszczy |](https://www.facebook.com/amuzbydgoszcz)  [Facebook.](https://www.facebook.com/amuzbydgoszcz)